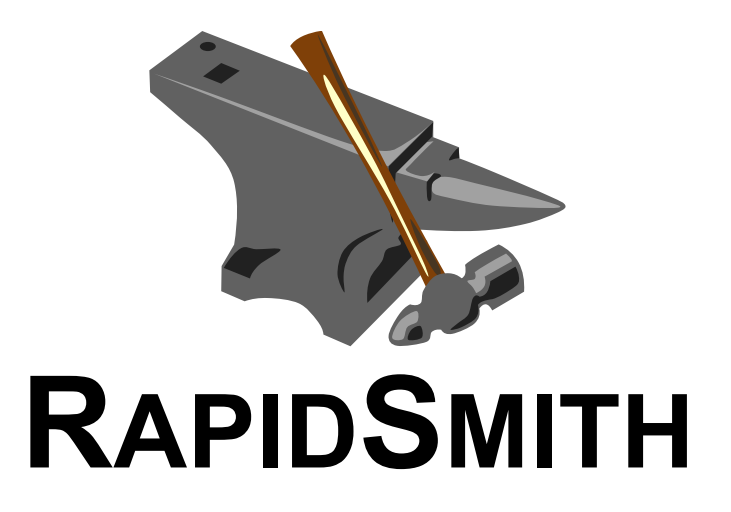

## **A Library for Low-level Manipulation of Partially Placed-and-Routed FPGA Designs**

### **Technical Report and Documentation**

Christopher Lavin, Marc Padilla, Jaren Lamprecht, Philip Lundrigan, Brent Nelson, Brad Hutchings, and Michael Wirthlin

NSF Center for High Performance Reconfigurable Computing (CHREC) Department of Electrical and Computer Engineering Brigham Young University Provo, UT 84602

Revised: 24 Jan 2014

This work was supported by the I/UCRC program of the National Science Foundation under grant number 0801876.

## **TABLE OF CONTENTS**

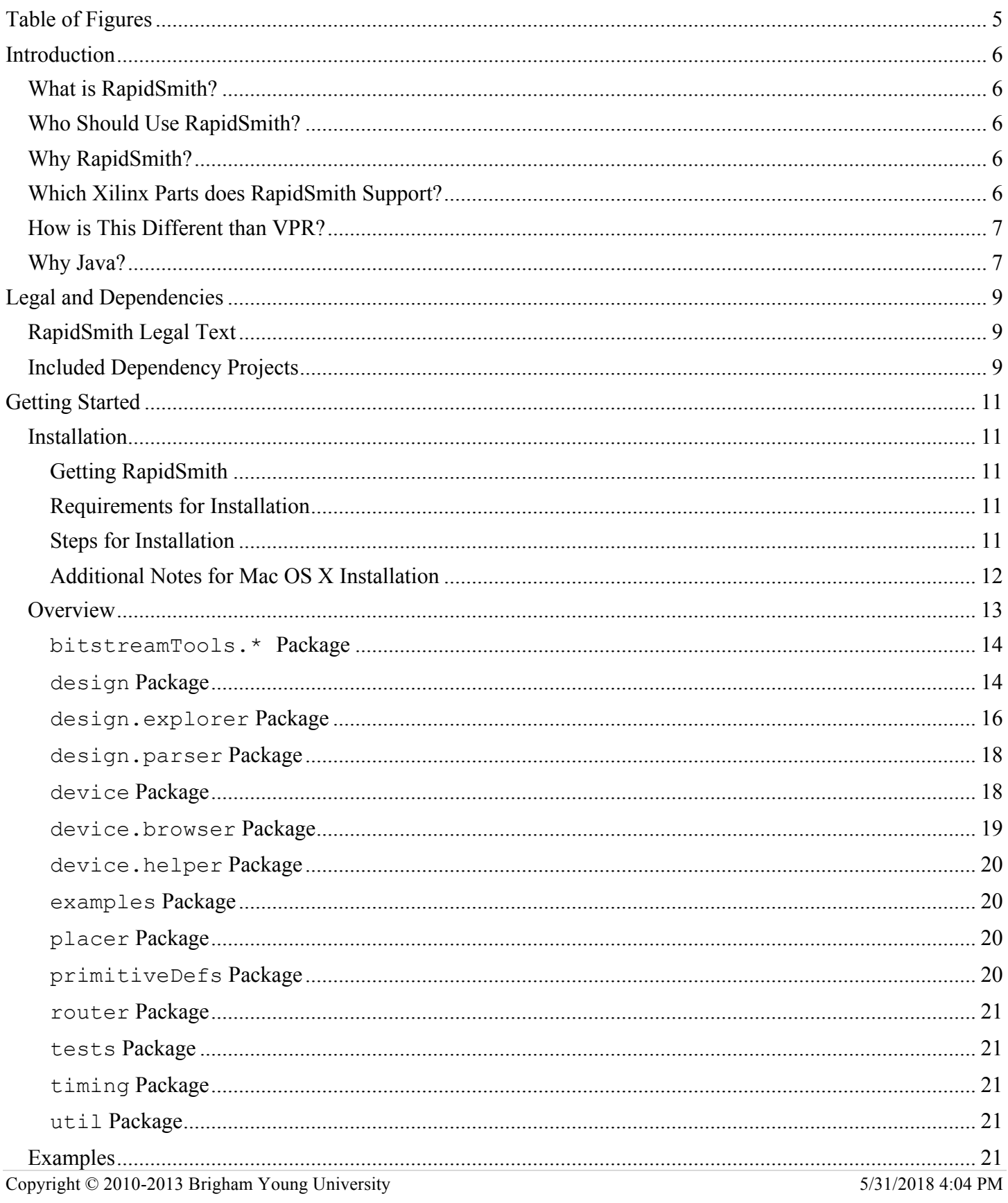

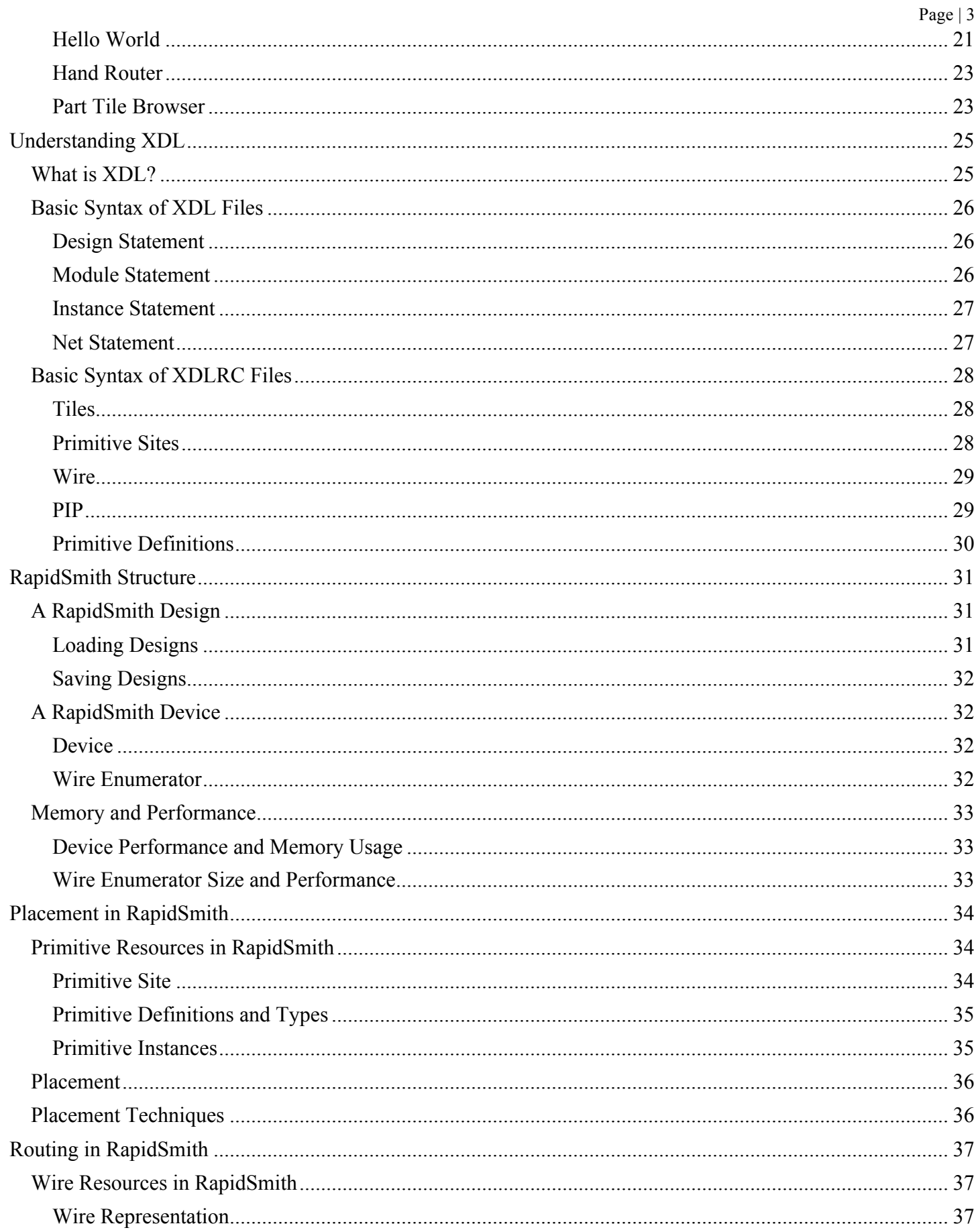

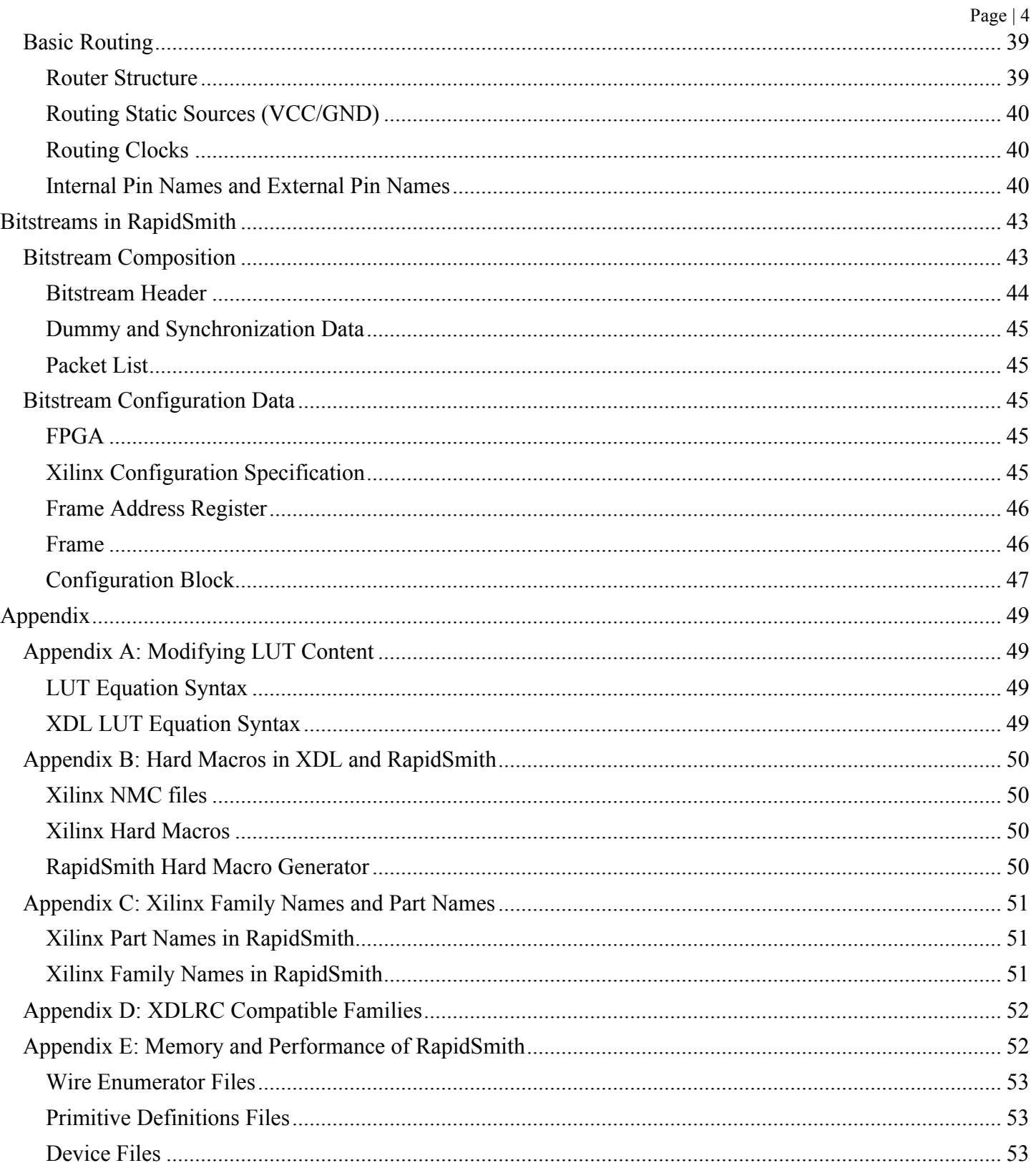

## **TABLE OF FIGURES**

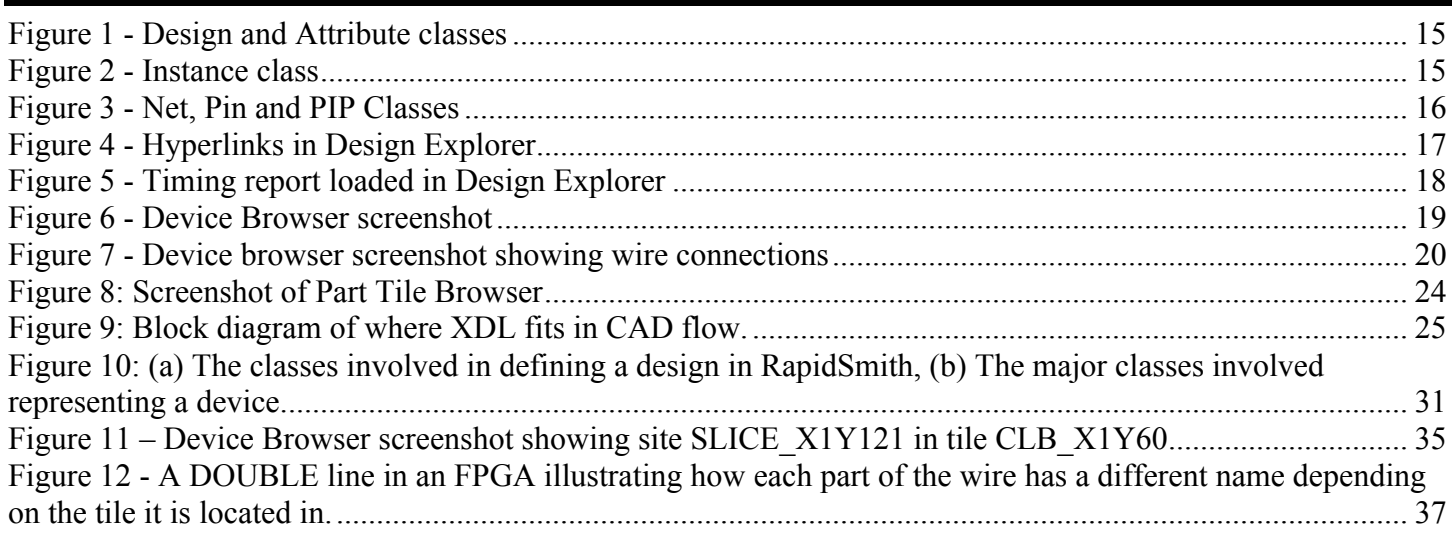

## **INTRODUCTION**

### *What is RapidSmith?*

The BYU RapidSmith project is a set of tools and APIs written in Java that aim to provide academics with an *easy-to-use* platform to try out experimental ideas and algorithms on modern Xilinx FPGAs. RapidSmith is based on the Xilinx Design Language (XDL) which provides a human-readable file format equivalent to the Xilinx proprietary Netlist Circuit Description (NCD). With RapidSmith, researchers are able to import XDL/NCD, manipulate, place, route and export designs among a variety of design transformations. The RapidSmith project makes an excellent test bed to try out new ideas and algorithms for FPGA CAD research as code can quickly be written to take advantage of the APIs available.

RapidSmith also contains packages which can parse/export bitstreams (at the packet level) and represent the frames and configuration blocks in the provided data structures. It can parse, manipulate and export bitstreams according to Xilinx documented methods.

RapidSmith does not include any proprietary information about Xilinx FPGAs that is not publicly available.

### *Who Should Use RapidSmith?*

RapidSmith is aimed at use by academics in all fields of FPGA CAD research. It is written in Java; therefore those using it will need to have a basic knowledge of programming and using Java. It also depends on some understanding of Xilinx FPGAs and XDL, however, this documentation hopes to bring people unfamiliar with these topics up to speed.

RapidSmith by no means is a Xilinx ISE replacement and **cannot** be used without a valid and current license to a Xilinx tools installation. RapidSmith should not be used for designs bound for commercial products and is offered mainly as a research tool.

### *Why RapidSmith?*

The Xilinx ISE tools provide an xdl executable that allows conversion of NCD files to and from XDL which can then be parsed, manipulated and exported using RapidSmith. The xdl executable also creates special device files which are huge in size but contain useful detailed device data.

RapidSmith takes care of all of the parsing and detailed FPGA part information that can be cumbersome to use—alleviating the need to build such parsing tools by the researcher. RapidSmith creates special part files from these device files created by the ISE tools which can then be used by RapidSmith for design manipulation. This project provides researchers the ability to leverage all of the XDL work previously done and avoid duplicate work. This will enable researchers to have more time to focus on what matters most: their research of new ideas and algorithms.

### *Which Xilinx Parts does RapidSmith Support?*

Virtex 4 and 5 families have been tested the most and are currently supported in all forms and applications. However, the XDLRC reports which can be extracted from the  $xd1$  executable are very regular and so RapidSmith can create device files for all modern Xilinx FPGA families. Therefore, RapidSmith supports (to a lesser extent than Virtex 4 and Virtex 5) the following families: Artix 7, Kintex 7, Spartan 2, Spartan 2E, Spartan 3, Spartan 3A, Spartan 3ADSP, Spartan 3E, Spartan 6, Virtex, Virtex E, Virtex 2, Virtex 2 Pro, Virtex 6, Virtex 7 and Zynq. To create the device files for the legacy devices, Xilinx ISE 10.1.03 or earlier will be needed. The table below provides a complete set of compatible features for each Xilinx FPGA family. See the Appendix for more family compatibilities (Spartan 6L, Virtex 6L, etc.).

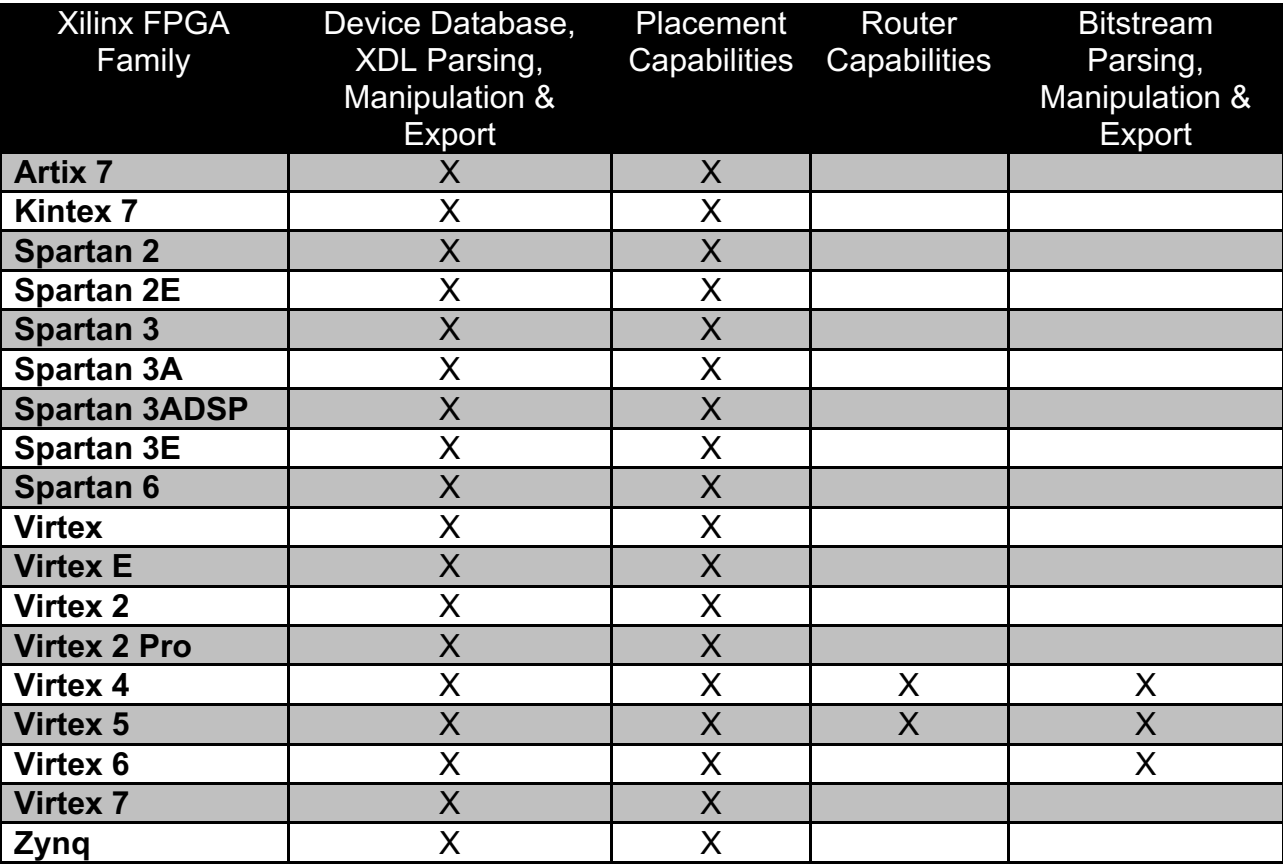

### *How is This Different than VPR?*

VPR (Versatile Place and Route) has been an FPGA research tool for several years and has led to hundreds of publications on new FPGA CAD research. It has been a significant contribution to the FPGA research community and has grown to be a complete FPGA CAD flow for research-based FPGAs.

The main difference between RapidSmith and VPR is that RapidSmith aims to provide the ability to target commercial Xilinx FPGAs. All features of these FPGAs which are accessible via XDL are available in RapidSmith. Our understanding is that VPR currently is limited to FPGA features which can be described using VPR's architectural description facilities.

### *Why Java?*

We have found Java to be a rapid prototyping platform for FPGA CAD tools. The Java libraries are rich with data structures useful for such applications and Java eliminates the need to clean up objects in memory. This eliminates the time needed to debug such things in other development platforms, leaving more time for the researcher to focus on the real research at hand.

## **LEGAL AND DEPENDENCIES**

### *RapidSmith Legal Text*

BYU RapidSmith Tools

Copyright (c) 2010-2011 Brigham Young University

 Licensed under the Apache License, Version 2.0 (the "License"); you may not use this file except in compliance with the License. You may obtain a copy of the License at

http://www.apache.org/licenses/LICENSE-2.0

 Unless required by applicable law or agreed to in writing, software distributed under the License is distributed on an "AS IS" BASIS, WITHOUT WARRANTIES OR CONDITIONS OF ANY KIND, either express or implied. See the License for the specific language governing permissions and limitations under the License.

### *Included Dependency Projects*

RapidSmith includes the Caucho Technology Hessian implementation which is distributed under the Apache License. A copy of this license is included in the doc directory in the file APACHE2-LICENSE.txt. This license is also available for download at:

http://www.apache.org/licenses/LICENSE-2.0

The source for the Caucho Technology Hessian implementation is available at:

http://hessian.caucho.com

RapidSmith also includes the Qt Jambi project jars for Windows, Linux and Mac OS X. Qt Jambi is distributed under the LGPL GPL3 license and copies of this license and exception are also available in the /doc directory in files LICENSE.GPL3.TXT and LICENSE.LGPL.TXT respectively. These licenses can also be downloaded at:

http://www.gnu.org/licenses/licenses.html

Source for the Qt Jambi project is available at:

http://qt.nokia.com/downloads

and more recent versions are available at:

http:/qt.gitorious.org/qt-jambi

RapidSmith also includes the JOpt Simple option parser which is released under the open source MIT License which can be found in this directory in the file MIT\_LICENSE.TXT. A copy of this license can also be found at:

#### http://www.opensource.org/licenses/mit-license.php

A copy of the source for JOpt Simple can also be downloaded at:

http://jopt-simple.sourceforge.net/download.html

The user is responsible for providing copies of these licenses and making available the source code of these projects when redistributing these jars.

## **GETTING STARTED**

### *Installation*

### **Getting RapidSmith**

You can download the latest release of RapidSmith from the sourceforge page here:

http://sourceforge.net/projects/rapidsmith/files/

You can also checkout the repository from SVN. We recommend using Eclipse, however, any IDE will work fine. To check out the RapidSmith project, the SVN repository URL is:

svn://svn.code.sf.net/p/rapidsmith/code/trunk

The SVN command to check it out is:

svn checkout svn://svn.code.sf.net/p/rapidsmith/code/trunk rapidsmith-code

This repository contains all the files you need (including supporting JAR files). If you are using Eclipse as your IDE, it contains project files to get the project up and running with minimal effort. If you downloaded the distribution, just extract the files into your workspace (eg: ~/workspace/rapidSmith). Then, in Eclipse, you can import the project by going to File->Import, then choose "General/Existing Projects into Workspace". On the next screen, choose "Select root directory" and choose the newly created folder "rapidSmith". Then click finish. This should load up the project in your workspace. Then follow the steps below to complete the installation. You may have to restart Eclipse after setting the environment variables to get things to work.

### **Requirements for Installation**

- 400 MB free disk space
- Windows XP/Vista/7 or Linux (Mac OS X will work (see notes below), but Xilinx tools do not run on Mac OS X)
- Xilinx ISE 11.1 or higher (10.1.03 or earlier for legacy devices).
- JDK 1.6 (earlier versions may work, but have not been tested). NOTE: If you plan on using the Qt Jambi framework in a Windows environment, you will need the 32-bit JRE (Qt Jambi 4.6.3 has yet to be compiled in 64-bit Windows).
- Supporting JARs
	- o INCLUDED: Caucho Hessian Implementation JAR v.4.0.6 (Used for compressing database device files)
	- $\circ$  INCLUDED: Qt Jambi (Qt for Java) for the Part Tile Browser example. Just adding the jars to the CLASSPATH variable is adequate.
	- o INCLUDED: JOpt Simple for use by some examples in the bitstream tools packages.
	- o OPTIONAL: JavaCC if the user wants to change the XDL design parser. There is also a good plugin for Eclipse for JavaCC which makes it easier to modify and compile .jj files.

### **Steps for Installation**

1. Make sure the Xilinx tools and JDK are on your PATH.

- 2. Add all the jar files in the jars folder (hessian-4.0.6.jar, qtjambi-4.6.3.jar, qtjambi- $\leq$ your\_platform>-4.6.3.jar, jopt-simple-3.2.jar) to your CLASSPATH environment variable.
- 3. Add the RapidSmith Java project to your CLASSPATH environment variable.
- 4. Create an environment variable called RAPIDSMITH\_PATH and set its value to the path where you have the Java project located on your computer.
- 5. (Skip this step if you are not using legacy devices) When using RapidSmith with legacy Xilinx devices (Spartan 2/2E, Virtex, Virtex E/2/2Pro), ISE 10.1 or earlier will be needed. In order to point RapidSmith to the appropriate installation of tools, we use an environment variable: XILINX\_LEGACY\_PATH which you must add and set its value to the 'bin' path of the 10.1 or earlier tools. For example, setting XILINX\_LEGACY\_PATH=/opt/xilinx/10.1/ISE/bin/lin64 would use the 64-bit tools of ISE 10.1 of a Linux installation.
- 6. Compile all of the Java classes (this can be done automatically if the project is imported into an IDE such as Eclipse).
- 7. Test your installation by running any of the programs, for example, run:

java edu.byu.ece.rapidSmith.util.BrowseDevice xc5vlx20tff323

**OBSOLETE:** Device files are now included with RapidSmith, so the Installer class no longer needs to be run. The following instructions are simply included for legacy users (versions of RapidSmith older than 0.5.0, and using older device versions). Generate the supporting device and enumeration files needed to run the various parts of RapidSmith. Please note that if you are generating both families of Virtex 4 and Virtex 5 parts, it will take **several hours** and is best left to run **overnight** because of the time requirement. This only needs to be done once, however. To generate the part files, follow these steps:

- a. Choose which parts you plan to use, or you can choose to do all parts in the Virtex 4 and Virtex 5 families (in the future, more parts will be compatible).
- b. Run the installer for RapidSmith by executing the main method in the class edu.byu.ece.rapidSmith.util.Installer. This is accomplished by running the following at the command line:

Java –Xmx1600M edu.byu.ece.rapidSmith.util.Installer virtex4 virtex5

- c. The previous command will take several hours. Some of the larger parts will also require a lot of heap memory to generate the part file (sometimes 1600M is too large for some computers, if it fails, try 1200M).
- d. You can test if the file generation worked by looking in the appropriate folders (devices/virtex4 and devices/virtex5). You can also run the BrowseDevice class as a test to see if you are able to browse any of the parts that have just been created. You can run this with the following command:

### **Additional Notes for Mac OS X Installation**

- The Xilinx tools do not run under Mac OS X and therefore, the installer would have to generate the files on Linux or Windows. However, once the files are created, they could be moved to a Mac OS X installation.
- To add/modify global environment variables in Mac OS X, one preferred way would be to edit the environment.plist file in the ~/.MacOSX directory. Here is an example of a proper setup for RapidSmith:

```
<?xml version="1.0" encoding="UTF-8"?>
<!DOCTYPE plist PUBLIC "-//Apple//DTD PLIST 1.0//EN"
"http://www.apple.com/DTDs/PropertyList-1.0.dtd">
```

```
<plist version="1.0">
<dict>
      <key>RAPIDSMITH_PATH</key>
      <string>/Users/[user name]/Documents/workspace/rapidSmith</string>
      <key>CLASSPATH</key>
      <string>$CLASSPATH:/Users/[user name]/Documents/workspace/rapidSmith:/Users/[user 
name]/Documents/workspace/rapidSmith:/Users/[user 
name]/Documents/workspace/rapidSmith/jars/hessian-4.0.6.jar:/Users/[user 
name]/Documents/workspace/rapidSmith/jars/qtjambi-4.6.3.jar:/Users/[user 
name]/Documents/workspace/rapidSmith/jars/qtjambi-macosx-qcc-4.6.3.jar</string>
</dict>
</plist>
```
• Another difference is that when running programs that use Qt in Java under Mac OS X, the user will need to supply an extra JVM switch, "-XstartOnFirstThread"

### *Overview*

RapidSmith is organized into several packages (all packages are prefixed with "edu.byu.ece.rapidSmith"):

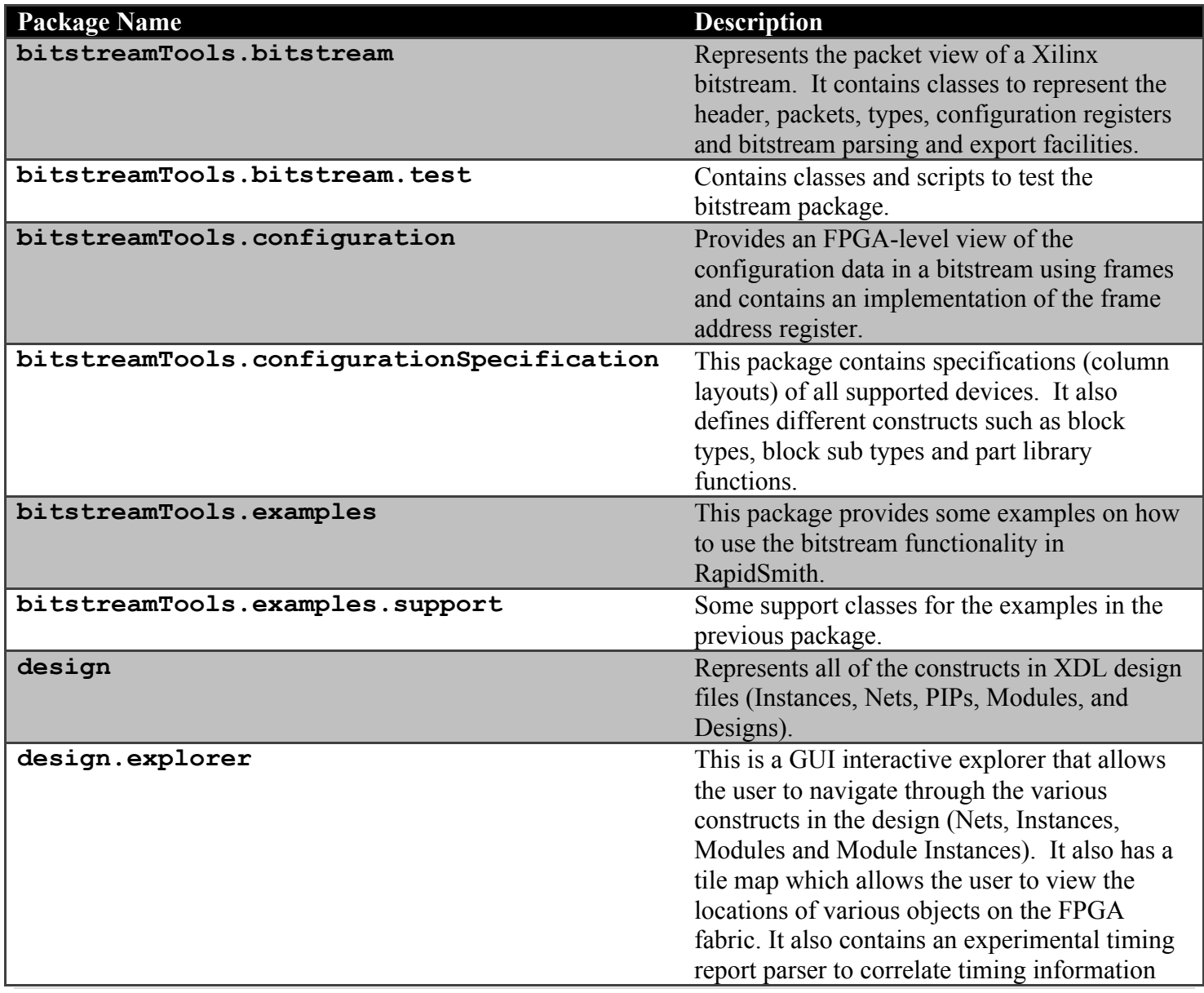

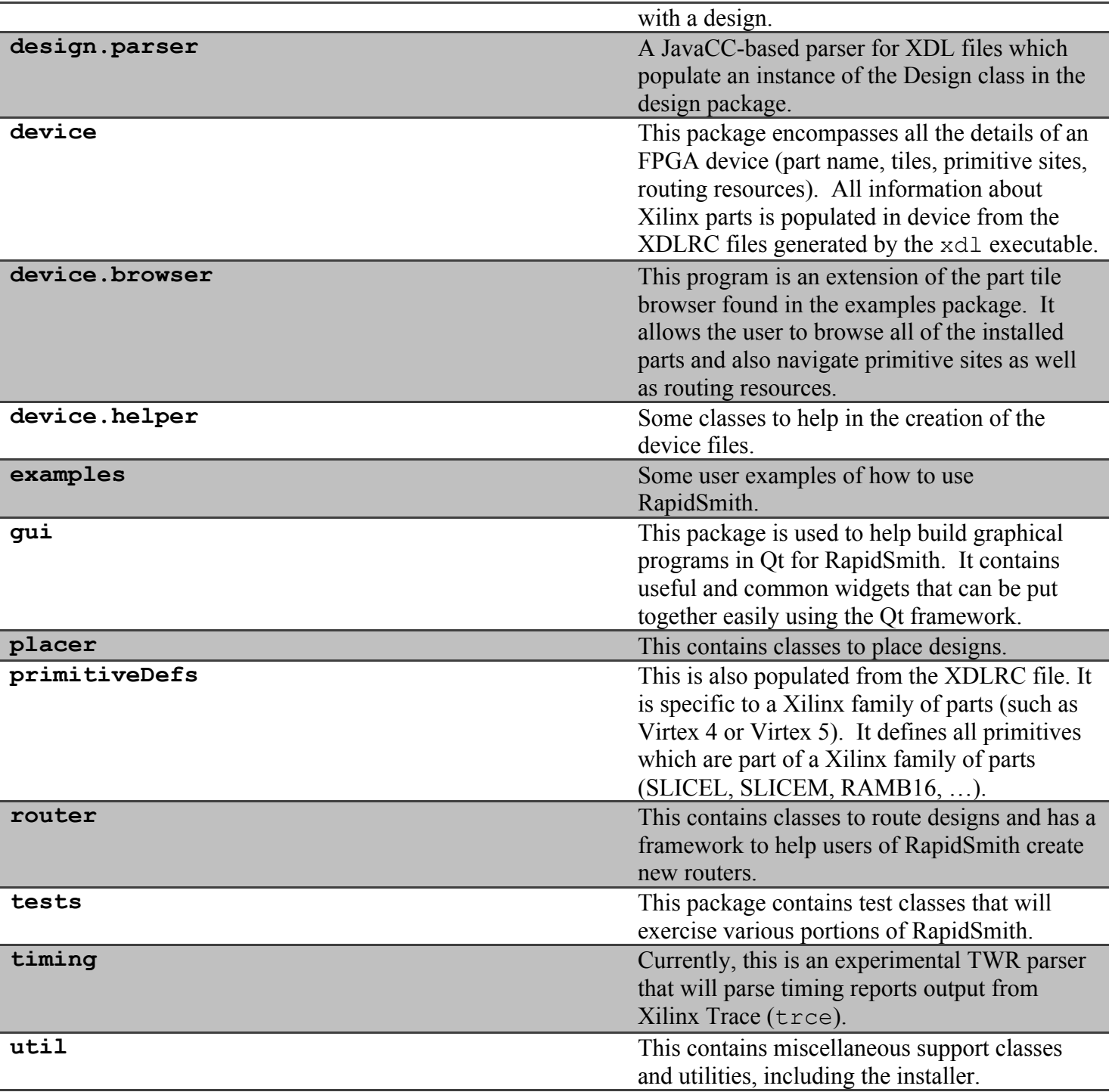

#### **bitstreamTools.\* Package**

Please see the chapter on **Bitstreams in RapidSmith** for details on the bitstream functionality in RapidSmith.

#### **design Package**

The design package has all the essential classes necessary to represent all kinds of XDL designs with classes to represent each type of XDL construct. Below in Figures 1, 2, and 3 are some basic illustrations of how the most common XDL constructs map into RapidSmith design classes:

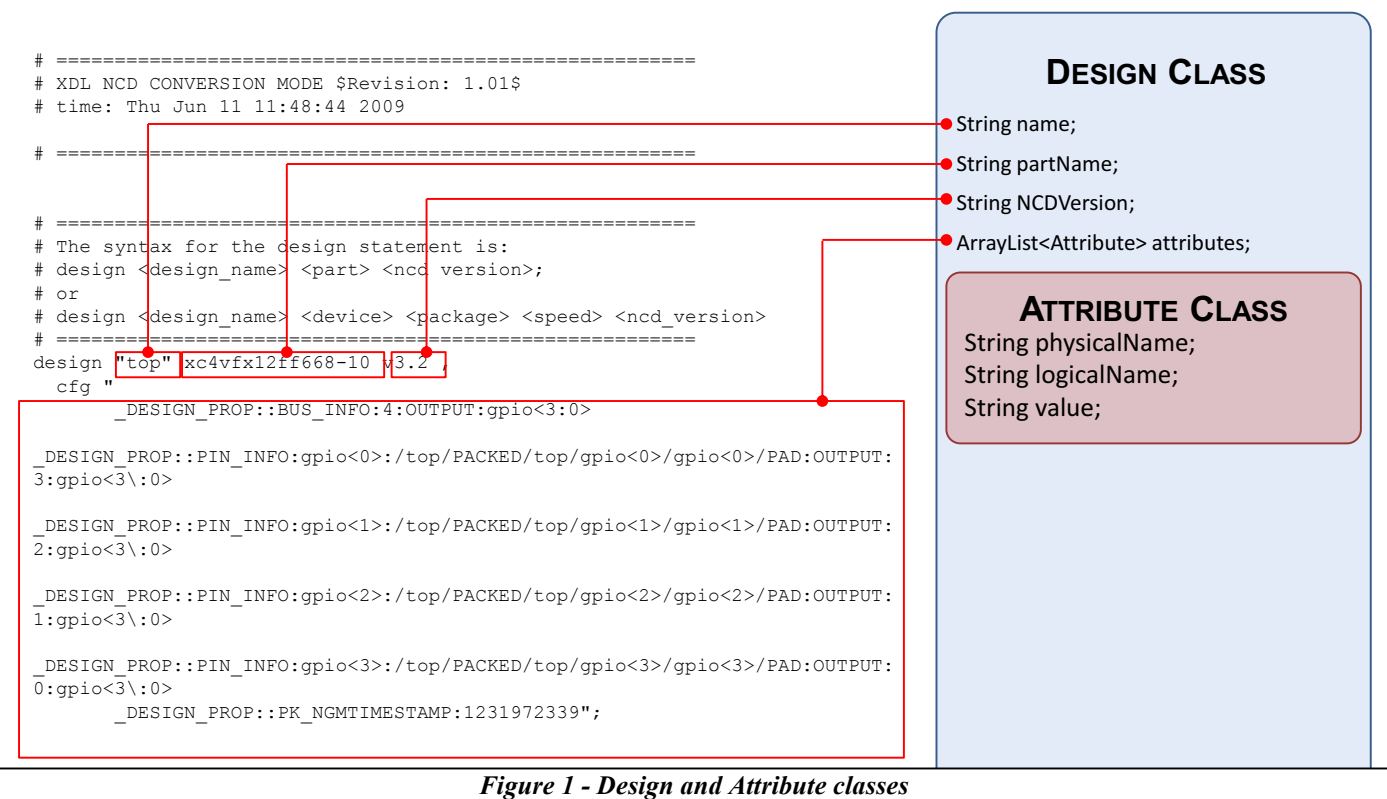

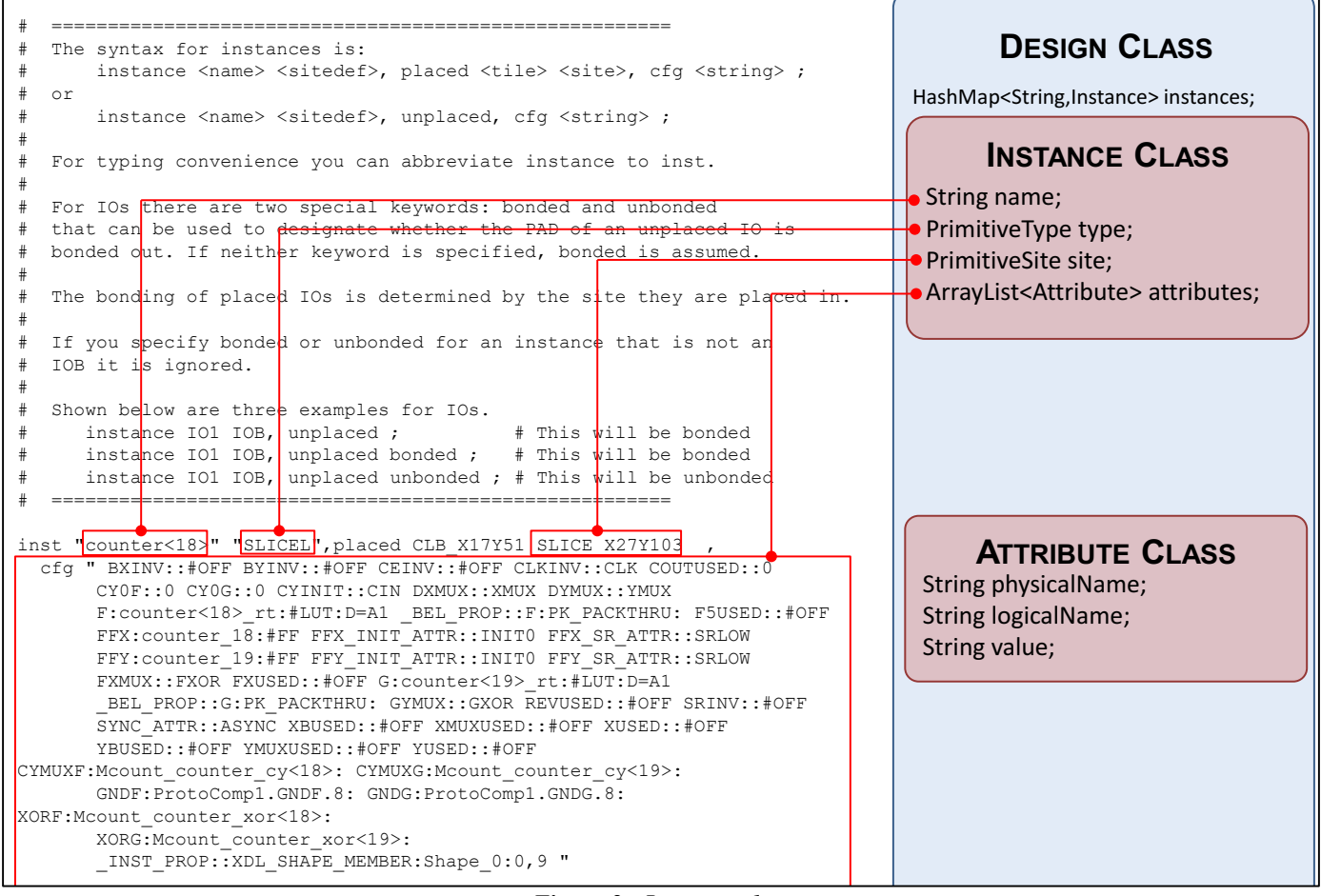

Figure 2 - *Instance class*  $\Gamma$ <sub>S</sub>ure  $\Gamma$  mounted

 $\mathbb{E}_{\mathcal{L}}$  . The contraction of the contraction of the contraction of the contraction of the contraction of the contraction of the contraction of the contraction of the contraction of the contraction of the contractio

 $\frac{1}{\sqrt{2}}$  ,  $\frac{1}{\sqrt{2}}$  ,  $\frac{1}{\sqrt{2}}$  ,  $\frac{1}{\sqrt{2}}$  ,  $\frac{1}{\sqrt{2}}$  ,  $\frac{1}{\sqrt{2}}$  ,  $\frac{1}{\sqrt{2}}$  ,  $\frac{1}{\sqrt{2}}$  ,  $\frac{1}{\sqrt{2}}$  ,  $\frac{1}{\sqrt{2}}$  ,  $\frac{1}{\sqrt{2}}$  ,  $\frac{1}{\sqrt{2}}$  ,  $\frac{1}{\sqrt{2}}$  ,  $\frac{1}{\sqrt{2}}$  ,  $\frac{1}{\sqrt{2}}$ 

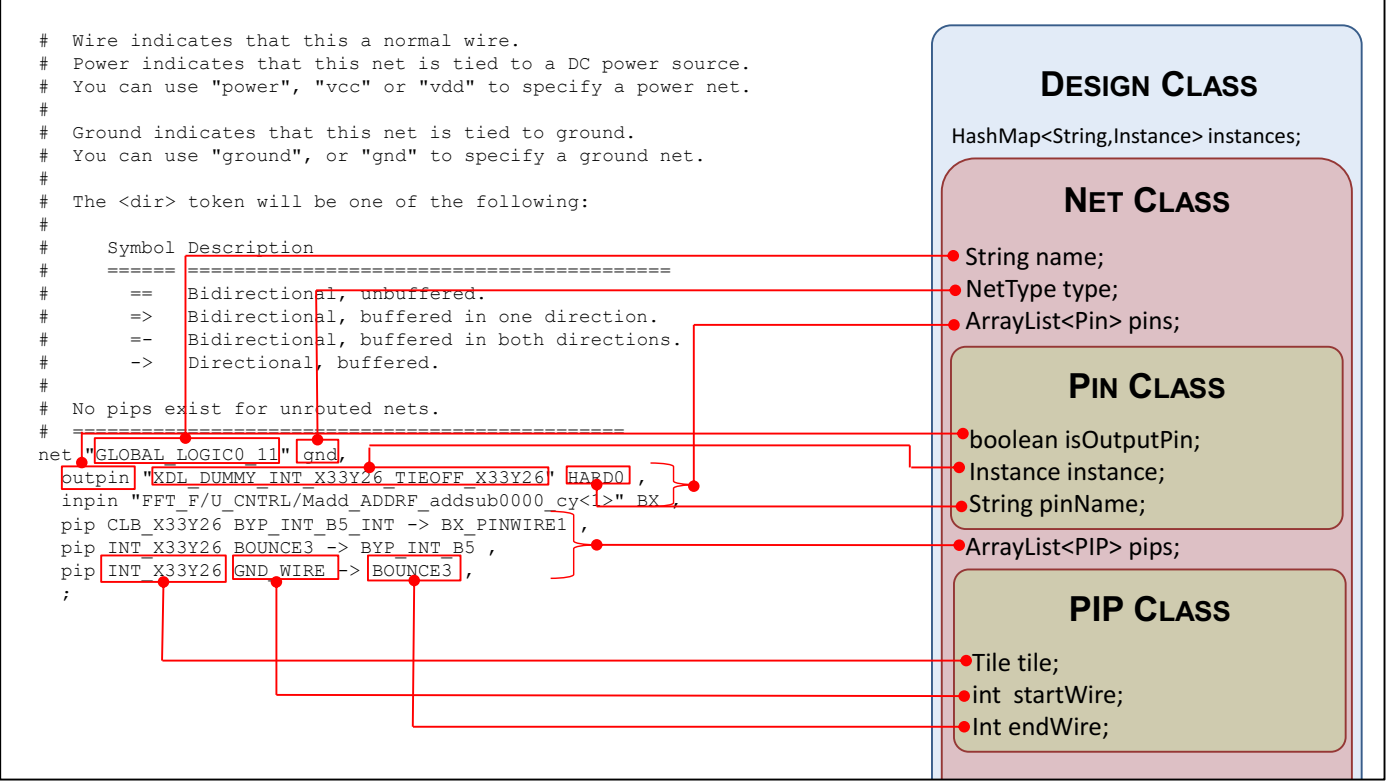

*Figure 3 - Net, Pin and PIP Classes*

There are other classes such as Module and ModuleInstance classes that abstract the macro-like property of XDL which will be explained later. There are also enumeration classes such as InstanceType which are an exhaustive list of all primitive types found in XDL and NetType which determines if a net is a WIRE, GND, or VCC.

#### **design.explorer Package**

The design explorer loads XDL design files and allows the user a GUI interface to the design members (Instances, Nets, Modules and Module Instances) with hyperlinks to the various other sites, tiles, modules and instances. Currently the design explorer is read only although there is potential for it to be able to modify designs. Below is a screenshot from the design explorer.

|                  |                                                                                                    | E. C:\home\trace\multTest_0.xdl - Design Explorer |                       | .                                                                                                    |                      |        |                  |            |                                            |                                                |   |                    | $\Box$<br>$\qquad \qquad \blacksquare$ | $\mathbf{x}$ |  |  |  |
|------------------|----------------------------------------------------------------------------------------------------|---------------------------------------------------|-----------------------|----------------------------------------------------------------------------------------------------|----------------------|--------|------------------|------------|--------------------------------------------|------------------------------------------------|---|--------------------|----------------------------------------|--------------|--|--|--|
| <b>File</b>      |                                                                                                    |                                                   |                       |                                                                                                    |                      |        |                  |            |                                            |                                                |   |                    |                                        |              |  |  |  |
|                  |                                                                                                    |                                                   |                       |                                                                                                    |                      |        |                  |            |                                            |                                                |   |                    |                                        |              |  |  |  |
| <b>Tiles</b>     | Nets                                                                                                    | Instances                                         | Modules               | Module Instances                                                                                                 | Path Delays          |        | Path Offsets     |            |                                            |                                                |   |                    |                                        |              |  |  |  |
| Name             |                                                                                                    | <b>Type</b>                                       | Source Instance       |                                                                                                    |                      | Fanout | <b>PIP Count</b> |            |                                            | Module Instance Name                           |   | Module Name        |                                        |              |  |  |  |
|                  |                                                                                                    | Mult/sysgen_mult WIRE                             |                       | Mult/sysgen mult x0/mult/comp0 1                                                                                 |                      |        | 4                |            | Mult                                       |                                                |   | 2063640956128051   |                                        |              |  |  |  |
|                  |                                                                                                    | Mult/sysgen_mult WIRE                             |                       | Mult/sysgen mult x0/mult/comp0 1                                                                                 |                      |        | 5                |            | Mult                                       |                                                |   | 2063640956128051   |                                        |              |  |  |  |
|                  |                                                                                                    | Mult/sysgen_mult WIRE                             |                       | Mult/sysgen_mult_x0/mult/comp0 1                                                                                 |                      |        | 1                |            | Mult                                       |                                                |   | 2063640956128051   |                                        |              |  |  |  |
|                  |                                                                                                    | Mult/sysgen_mult WIRE                             |                       | Mult/sysqen mult x0/mult/comp0 1                                                                                 |                      |        | 4                |            | Mult                                       |                                                |   | 2063640956128051   |                                        |              |  |  |  |
|                  |                                                                                                    | Mult/sysgen_mult WIRE                             |                       | Mult/sysgen mult x0/mult/comp0 1                                                                                 |                      |        |                  |            | <b>N.A. . 14</b>                           | C:\home\trace\multTest_0.xdl - Design Explorer | . | 200012640056120051 |                                        |              |  |  |  |
|                  | <b>Note that the community of the control of the control of the control of the control of the control of the control of the control of the control of the control of the control of the control of the control of the control of</b> | Mult/sysgen_mult WIRE<br><b>MATTLE</b>            |                       | Mult/sysgen mult x0/mult/comp0 1<br>Middle Companies and all and Compute Com-                                    |                      |        | <b>File</b>      |            |                                            |                                                |   |                    |                                        |              |  |  |  |
|                  | Filter pattern:                                                                                                    |                                                   |                       |                                                                                                    |                      |        | À,               | $\sqrt{c}$ |                                            |                                                |   |                    |                                        |              |  |  |  |
| Pins             |                                                                                                    |                                                   |                       |                                                                                                    |                      | Tiles  | <b>Nets</b>      | Instances  | Modules                                    | Module Instances                               |   | Path Delays        | Path Offsets                           |              |  |  |  |
| <b>Direction</b> |                                                                                                    | <b>Instance Name</b>                              |                       |                                                                                                    |                      |        |                  |            |                                            |                                                |   |                    |                                        |              |  |  |  |
|                  |                                                                                                    |                                                   |                       |                                                                                                    |                      |        |                  |            |                                            |                                                |   |                    |                                        |              |  |  |  |
| inpin            |                                                                                                    |                                                   |                       | Mult/sysgen_mult_x0/mult/comp0.core_instance0/blk00000<br>Mult/sysgen mult x0/mult/comp0.core instance0/blk00000 |                      |        | n.               |            |                                            |                                                |   |                    |                                        |              |  |  |  |
| outpin           |                                                                                                    |                                                   |                       |                                                                                                    |                      |        | П                |            |                                            |                                                |   |                    |                                        |              |  |  |  |
|                  |                                                                                                    |                                                   |                       |                                                                                                    |                      |        |                  |            |                                            |                                                |   |                    |                                        |              |  |  |  |
|                  |                                                                                                    |                                                   |                       |                                                                                                    |                      |        |                  |            |                                            |                                                |   |                    |                                        |              |  |  |  |
|                  |                                                                                                    |                                                   |                       |                                                                                                    |                      |        |                  |            |                                            |                                                |   |                    |                                        |              |  |  |  |
|                  |                                                                                                    |                                                   |                       |                                                                                                    |                      |        |                  |            |                                            |                                                |   |                    |                                        |              |  |  |  |
| PIPs             |                                                                                                    |                                                   |                       |                                                                                                    |                      |        | ш                |            |                                            |                                                |   |                    |                                        |              |  |  |  |
| Tile             |                                                                                                    | <b>Start Wire</b>                                 |                       | End Wire                                                                                                    |                      |        |                  |            |                                            |                                                |   |                    |                                        |              |  |  |  |
|                  | <b>CLB X13Y94</b>                                                                                                    | IMUX B26 INT                                      |                       | F3 PINWIRE2                                                                                                    |                      |        | ш                |            |                                            |                                                |   |                    |                                        |              |  |  |  |
|                  | <b>CLB X13Y95</b>                                                                                                    | XQ_PINWIRE1                                       |                       |                                                                                                    | SECONDARY_LOGIC_OUTS |        | ш                |            |                                            |                                                |   |                    |                                        |              |  |  |  |
|                  | <b>INT X13Y94</b>                                                                                                    | OMUX S3                                           |                       | IMUX B26                                                                                                    |                      |        |                  |            |                                            |                                                |   |                    |                                        |              |  |  |  |
|                  | <b>INT X13Y95</b>                                                                                                    |                                                   | SECONDARY_LOGIC_OUTS1 | OMUX3                                                                                                    |                      |        | П<br>П           |            |                                            |                                                |   |                    |                                        |              |  |  |  |
|                  |                                                                                                    |                                                   |                       |                                                                                                    |                      |        | П                |            |                                            |                                                |   |                    |                                        |              |  |  |  |
|                  |                                                                                                    |                                                   |                       |                                                                                                    |                      |        | П                |            |                                            |                                                |   |                    |                                        |              |  |  |  |
|                  |                                                                                                    |                                                   |                       |                                                                                                    |                      |        |                  |            |                                            |                                                |   |                    |                                        |              |  |  |  |
|                  |                                                                                                    | xc4vsx35ff668   CLB_X9Y16   CLB (20,80)           |                       |                                                                                                    |                      |        |                  |            |                                            |                                                |   |                    |                                        |              |  |  |  |
|                  |                                                                                                    |                                                   |                       |                                                                                                    |                      |        |                  |            |                                            |                                                |   |                    |                                        |              |  |  |  |
|                  |                                                                                                    |                                                   |                       |                                                                                                    |                      |        |                  |            |                                            |                                                |   |                    |                                        |              |  |  |  |
|                  |                                                                                                    |                                                   |                       |                                                                                                    |                      |        |                  |            | xc4vsx35ff668   INT_X19Y91   INT_SO (39,5) |                                                |   |                    |                                        |              |  |  |  |

*Figure 4 - Hyperlinks in Design Explorer*

Recently, a timing report parser has been added which allows the timing information for a particular design to be loaded at the same time as a design. This can be done through the file menu or through the tool bar with a folder/clock icon. This timing report parser is still experimental and so mixed results may result depending on the type of timing report and the device used.

Page | 17

| 圓出                          | C:\home\trace\multTest_0.xdl - Design Explorer                    |                  |                          |                                   |                    | $\Box$<br>$\Box$                                                      | Page   18<br>$\mathbf{x}$ |
|-----------------------------|-------------------------------------------------------------------|------------------|--------------------------|-----------------------------------|--------------------|-----------------------------------------------------------------------|---------------------------|
| File                        |                                                                   |                  |                          |                                   |                    |                                                                       |                           |
|                             |                                                                   |                  |                          |                                   |                    |                                                                       |                           |
| <b>Tiles</b><br><b>Nets</b> | Modules<br>Instances                                              | Module Instances | Path Delays              | Path Offsets                      |                    |                                                                       |                           |
| ∽<br>Delay                  | Source                                                            |                  |                          | <b>Destination</b>                | Data Path Delay    | Levels of Logic                                                       |                           |
| 4.801ns                     | sysgen_mult_x0/mult/comp0.core_instance0/b sysgen_mult_x0 0.000ns |                  |                          |                                   |                    | 14                                                                    |                           |
| 4.807 <sub>ns</sub>         | sysgen_mult_x0/mult/comp0.core_instance0/b sysgen_mult_x0 0.000ns |                  |                          |                                   |                    | 14                                                                    |                           |
| 4.808ns                     | sysgen_mult_x0/mult/comp0.core_instance0/b sysgen_mult_x0 0.000ns |                  |                          |                                   |                    | 13                                                                    |                           |
| 4.812ns                     | sysgen_mult_x0/mult/comp0.core_instance0/b sysgen_mult_x0 0.000ns |                  |                          |                                   |                    | 14                                                                    |                           |
| 4.813ns                     | sysgen_mult_x0/mult/comp0.core_instance0/b sysgen_mult_x0 0.000ns |                  |                          |                                   |                    | 13                                                                    |                           |
| 4.813ns                     | sysgen_mult_x0/mult/comp0.core_instance0/b sysgen_mult_x0 0.000ns |                  |                          |                                   |                    | 15                                                                    |                           |
| 4.815ns                     | sysgen_mult_x0/mult/comp0.core_instance0/b sysgen_mult_x0 0.000ns |                  |                          |                                   |                    | 14                                                                    |                           |
| 4.820ns                     | sysgen_mult_x0/mult/comp0.core_instance0/b sysgen_mult_x0 0.000ns |                  |                          |                                   |                    | 12                                                                    |                           |
| 4.867ns                     | sysgen_mult_x0/mult/comp0.core_instance0/b sysgen_mult_x0 0.000ns |                  |                          |                                   |                    | 14                                                                    |                           |
| Filter pattern:             |                                                                   |                  |                          |                                   | Regular expression | <b>V</b> Case sensitive                                               |                           |
| Maximum Data Path           |                                                                   |                  |                          |                                   |                    |                                                                       |                           |
| Location                    | <b>Delay Type</b>                                                 | Delay (ns)       | <b>Physical Resource</b> |                                   |                    |                                                                       |                           |
| SLICE X16Y163.XO            | <b>TCKO</b>                                                       | 0.360            |                          |                                   |                    | Mult/sysgen_mult_x0/mult/comp0.core_instance0/blk00000003/sig0000032c |                           |
| <b>SLICE X17Y168.F2</b>     | NET (fanout=1)                                                    | 0.728            |                          |                                   |                    | Mult/sysqen_mult_x0/mult/comp0.core_instance0/blk00000003/sig0000032c |                           |
| SLICE X17Y168.COUT          | <b>TOPCYF</b>                                                     | 0.460            |                          | Mult/sysgen mult x0/mult p net(6) |                    |                                                                       |                           |
| SLICE X17Y169.CIN           | NET (fanout=1)                                                    | 0.000            |                          |                                   |                    | Mult/sysqen_mult_x0/mult/comp0.core_instance0/blk00000003/sig00000320 |                           |
| SLICE X17Y169.COUT          | <b>TBYP</b>                                                       | 0.086            |                          |                                   |                    | Mult/sysgen_mult_x0/mult/comp0.core_instance0/blk00000003/sig00000318 |                           |
| SLICE X17Y170.CIN           | NET (fanout=1)                                                    | 0.000            |                          |                                   |                    | Mult/sysgen_mult_x0/mult/comp0.core_instance0/blk00000003/sig00000318 |                           |
| SLICE X17Y170.COUT          | <b>TBYP</b>                                                       | 0.086            |                          |                                   |                    | Mult/sysgen_mult_x0/mult/comp0.core_instance0/blk00000003/sig00000310 |                           |
| SLICE X17Y171.CIN           | NET (fanout=1)                                                    | 0.000            |                          |                                   |                    | Mult/sysqen_mult_x0/mult/comp0.core_instance0/blk00000003/sig00000310 |                           |
| SLICE X17Y171.XMUX          | <b>TCINX</b>                                                      | 0.438            |                          |                                   |                    | Mult/sysgen_mult_x0/mult/comp0.core_instance0/blk00000003/sig00000308 |                           |
| Status Barl                 |                                                                   |                  |                          |                                   |                    |                                                                       |                           |

*Figure 5 - Timing report loaded in Design Explorer*

### **design.parser Package**

The XDL parser parses xdl design or hard macro files and populates the Design class accordingly. The parser is a custom parser (previously a JavaCC parser was used but was ultimately abandoned) written exclusively for RapidSmith.

### **device Package**

This package works closely with the design package in that the specific Device class is loaded when a design is loaded. The Xilinx XDLRC part descriptions partition the FPGA into a 2D grid of tiles. Each tile contains some mixture of primitive sites, wires and PIPs (Programmable Interconnect Points). Primitive sites are resource locations where XDL "inst" or instances of primitives are allowed to reside. Wires and PIPs provide wiring and routing resources information to connect the primitive instances together to form a complete design. With this information provided by Xilinx and leveraged by RapidSmith a number of different placement and routing algorithms can be constructed by leveraging the APIs in this package.

The device package also contains a class called WireEnumerator. All of the wires in a family are enumerated to an integer so they do not need to be stored as Strings. The WireEnumerator class helps translates wires from integers to Strings and vice versa. It also keeps track of important information about wires such as the type of wire (DOUBLE, HEX, PENT, ...) and wire direction (NORTH, SOUTH, EAST, ...) among other attributes.

#### **device.browser Package**

The device browser application allows the user to see a color coded tile array that allows them to browse any installed device. The primitive and wire lists are populated by double clicking a tile. The user can zoom in and out using the mouse wheel and can also pan by holding down the right mouse button while moving the mouse. See below for a screenshot of the application.

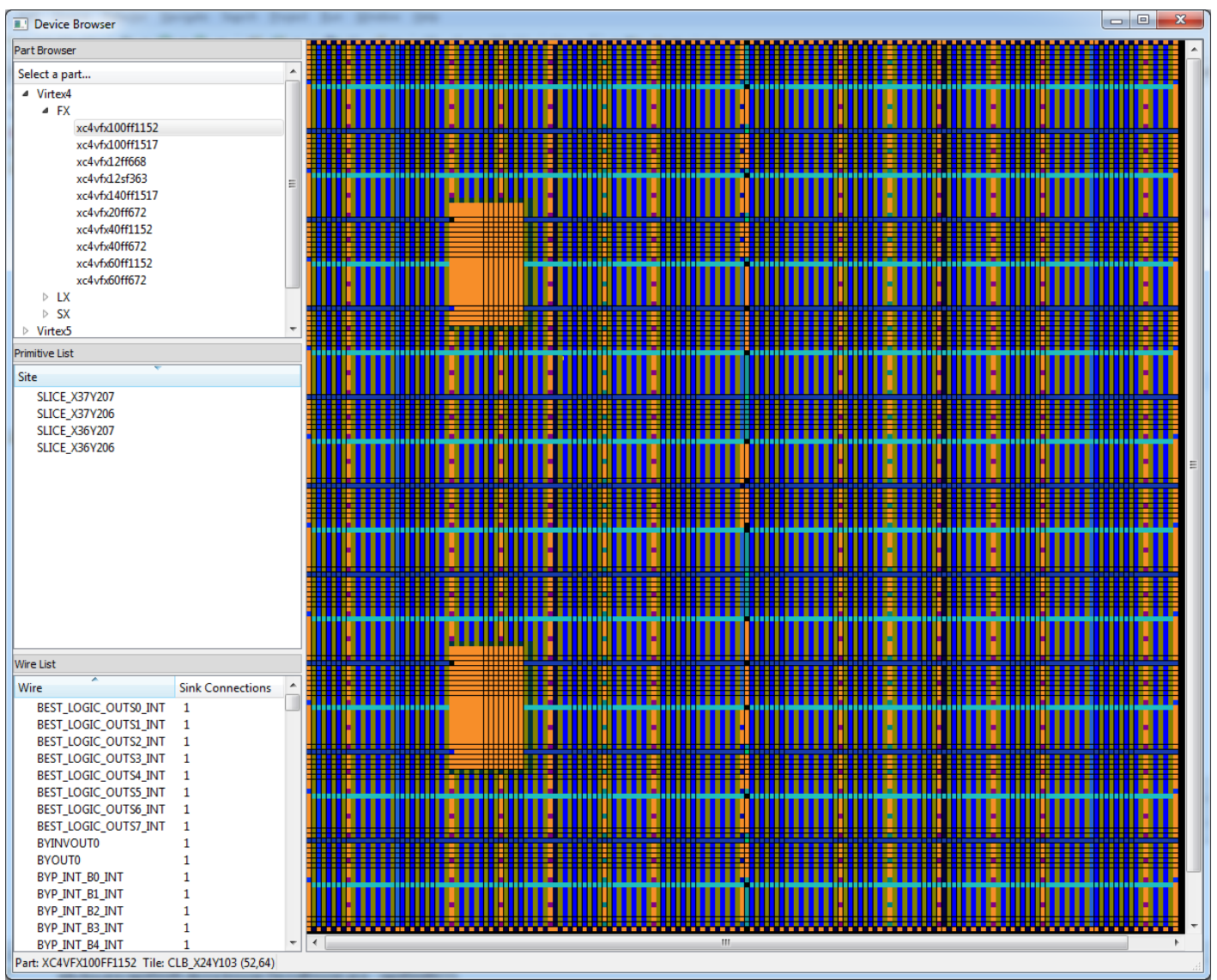

*Figure 6 - Device Browser screenshot*

The device browser also allows the user to follow the various connections found in the FPGA. By double clicking a wire in the wire list, the application will draw the connection on the tile array (as shown in the screenshot below). By hovering the mouse pointer over the connection, the wire becomes red and a tooltip will appear describing the connection made by declaring the source tile and wire followed by an arrow  $(-)$  and the destination tile and wire. By clicking on the wire, the application will redraw all the connections that can be made from the currently selected wire. By repeating this action, the user can follow connections and discover how the FPGA interconnect is laid out.

![](_page_19_Figure_0.jpeg)

*Figure 7 - Device browser screenshot showing wire connections*

#### **device.helper Package**

This package contains special classes to help pack the device files smaller. They are generally used only during installation.

#### **examples Package**

This package contains some examples of how to get started with RapidSmith and some different ways of using the various APIs available.

#### **placer Package**

This package still has yet to be completed but will have an example of a placer.

#### **primitiveDefs Package**

In the XDLRC descriptions produced by the Xilinx 'xdl' executable, each copy has a section at the end called primitive defs which has a list of primitive definitions for all types of primitives found in the part. The primitiveDefs packages makes that information available in a convenient data structure to access the attributes and various parameters the primitives can be configured with.

#### **router Package**

This package has an example of a basic router that routes Virtex 4 and Virtex 5 designs. It also contains an abstract class for which routers can be built upon.

#### **tests Package**

In order to help ensure correct functionality in RapidSmith as it grows, a tests package has been added to hold all of the different tests that can be performed to check for correct functionality with each new update. Currently, this package contains a class for testing the device, primitive defs and wire enumerator files (it is the class used to create the statistical information on RapidSmith files found in the Appendix).

#### **timing Package**

A new experimental package that contains a timing report parser (TWR files output from Xilinx Trace) has been added. This can parse a TWR file into a basic data structure contained in the timing package. This parser has been integrated into the design explorer application in RapidSmith.

#### **util Package**

This has miscellaneous classes used for support of all other packages. It is suggested to have the user browse the JavaDoc API descriptions to get a better feel for what is contained in the util package.

### *Examples*

### **Hello World**

To get started programming with RapidSmith, here is an example of a very simple program.

```
/*
   Copyright (c) 2010 Brigham Young University
 *
 * This file is part of the BYU RapidSmith Tools.
 *
 * Licensed under the Apache License, Version 2.0 (the "License");
  you may not use this file except in compliance with the License.
 * You may obtain a copy of the License at
 *
       http://www.apache.org/licenses/LICENSE-2.0
 *
 * Unless required by applicable law or agreed to in writing, software
 * distributed under the License is distributed on an "AS IS" BASIS,
 * WITHOUT WARRANTIES OR CONDITIONS OF ANY KIND, either express or implied.
 * See the License for the specific language governing permissions and
* limitations under the License..
 *
 */
package edu.byu.ece.rapidSmith.examples;
import java.util.HashMap;
import edu.byu.ece.rapidSmith.design.*;
import edu.byu.ece.rapidSmith.device.*;
/**
* A simple class to illustrate how to use some of the basic methods in RapidSmith.
* @author Chris Lavin
*/
public class HelloWorld{
      public static void main(String[] args){
             // Create a new Design from scratch rather than load an existing design
             Design design = new Design();
```

```
// Set its name
design.setName("helloWorld");
// When we set the part name, it loads the corresponding Device and 
 // WireEnumerator. Always include package and speed grade with the part name.
design.setPartName("xc4vfx12ff668-10");
// Create a new instance
Instance myInstance = new Instance();
myInstance.setName("Bob");
myInstance.setType(PrimitiveType.SLICEL);
// We need to add the instance to the design so it knows about it
design.addInstance(myInstance);
// Make the F LUT an Inverter Gate
myInstance.addAttribute(new Attribute("F","LUT_of_Bob","#LUT:D=~A1"));
// Add the instance to the design
design.addInstance(myInstance);
// This is how we can get the reference to the instance from the design, 
// by name
Instance bob = design.getInstance("Bob");
// Let's find a primitive site for our instance Bob
HashMap<String, PrimitiveSite> primitiveSites = 
                              design.getDevice().getPrimitiveSites();
for(PrimitiveSite site : primitiveSites.values()){
       // Some primitive sites can have more than one type reside at the site, such as 
        // SLICEM sites which can also have SLICELs placed there. Checking if the site 
       // is compatible makes sure you get the best possible chance of finding a place 
        // for bob to live.
       if(site.isCompatiblePrimitiveType(bob.getType())){
             // Let's also make sure we don't place bob on a site that is already used
             if(!design.isPrimitiveSiteUsed(site)){
                    bob.place(site);
                    System.out.println("We placed bob on tile: " + bob.getTile() +
                                  " and site: " + bob.getPrimitiveSiteName());
                    break;
             }
       }
}
// Another way to find valid primitive sites if we want to use an exclusive site type
PrimitiveSite[] allSitesOfTypeSLICEL = 
                  design.getDevice().getAllSitesOfType(bob.getType());
for(PrimitiveSite site : allSitesOfTypeSLICEL){
       // Let's also make sure we don't place bob on a site that is already used
       if(!design.isPrimitiveSiteUsed(site)){
             bob.place(site);
             System.out.println("We placed bob on tile: " + bob.getTile() +
                           " and site: " + bob.getPrimitiveSiteName());
             break;
       }
}
// Let's create an IOB to drive our Inverter gate in Bob's LUT
Instance myIOB = new Instance();
myIOB.setName("input");
myIOB.setType(PrimitiveType.IOB);
design.addInstance(myIOB);
// These are typical attributes that need to be set to configure the IOB
// the way you like it
myIOB.addAttribute(new Attribute("INBUFUSED","","0"));
myIOB.addAttribute(new Attribute("IOATTRBOX","","LVCMOS25"));
// Another way to find a primitive site is by name, this is the pin name 
// that you might find in a UCF file
myIOB.place(design.getDevice().getPrimitiveSite("C17"));
```
// Let's also create a new net to connect the two pins Net fred = **new** Net(); // Be sure to add fred to the design design.addNet(fred); fred.setName("fred"); // All nets are normally of type WIRE, however, some are also GND and VCC fred.setType(NetType.*WIRE*); // Add the IOB pin as an output pin or the source of the net fred.addPin(**new** Pin(**true**,"I",myIOB)); // Add Bob as the input pin or sink, which is the input to the inverter fred.addPin(**new** Pin(**false**, "F1", bob)); // Now let's write out our new design // We'll print the standard XDL comments out String fileName = design.getName() +".xdl"; design.saveXDLFile(fileName, **true**); // We can load XDL files the same way. Design inputFromFile = **new** Design(); inputFromFile.loadXDLFile(fileName); // Hello World System.*out*.println(inputFromFile.getName());

### **Hand Router**

}

}

This is a command-line-based router than allows a user to route one net at a time and write out the design changes afterwards. Although not particularly useful as a router, it illustrates how RapidSmith could be used to build a router.

### **Part Tile Browser**

This GUI will let you browse Virtex 4 and 5 parts at the tile level. On the left, the user may choose the desired part by navigating the tree menu and double-clicking on the desired part name. This will load the part in the viewer pane on the right (the first available part is loaded at startup). The status bar in the bottom left displays which part is currently loaded. Also displayed is the name of the current tile which the mouse is over, highlighted by a yellow outline in the viewer pane. The user may navigate inside the viewer pane by using the mouse. By right-clicking and dragging the cursor, the user may pan. By using the scroll-wheel on the mouse, the user may zoom. If a scroll-wheel is unavailable, the user may zoom by clicking inside the viewer pane and pressing the minus(-) key to zoom out or the equals(=) key to zoom in. See below for a screenshot.

![](_page_23_Figure_0.jpeg)

*Figure 8: Screenshot of Part Tile Browser*

## **UNDERSTANDING XDL**

### *What is XDL?*

XDL (or Xilinx Design Language, see ISE 6.1 documentation in help/data/xdl folder) is a humanreadable ASCII format compatible with the more widely used Xilinx format NCD (or Netlist Circuit Description). XDL has most if not all the same capabilities of the NCD format and Xilinx provides an executable called  $xdl$  which can convert NCD designs to XDL and vice versa (run " $xdl$  –h" for details). XDL and NCD are both native Xilinx netlist formats for describing and representing Xilinx FPGA designs. XDL is the interface used by RapidSmith to insert and extract design information at different points in the Xilinx design flow.

XDL can represent designs that are:

- Mapped (unplaced and unrouted)
- Partially placed and unrouted
- Partially placed and partially routed
- Fully placed and unrouted
- Fully placed and partially routed
- Fully placed and fully routed
- Contain hard macros and instances of hard macros
- A hard macro definition (equivalent to Xilinx NMC files)

![](_page_24_Figure_13.jpeg)

*Figure 9: Block diagram of where XDL fits in CAD flow.*

RapidSmith provides some Java methods that can perform the XDL/NCD conversion (by calling the  $\times$ dl executable) from within Java in the util.FileConverter class. It also has methods for calling a number of Xilinx programs from within the RapidSmith environment.

The Xilinx xdl executable also contains options for generating report files (with extension .XDLRC) which contain descriptive information about a particular Xilinx part. XDLRC report files have a different format to that of XDL (as they describe an FPGA rather than a design) and depending on the options given can create enormous files (several gigabytes) of text but are quite complete in describing the primitive sites, routing resources and tile layout of a Xilinx FPGA. RapidSmith makes uses of these XDLRC files by generating them and parsing them into much smaller device files that can them be used with the rest of the RapidSmith API.

**DISCLAIMER**: The user must be aware that XDL is an externally **unsupported** format by Xilinx. All questions about XDL and any problems associated with XDL or this tool should **NOT** be addressed to Xilinx, but through the RapidSmith website and forum. The RapidSmith project is merely a tool to make use of the XDL software technical interface and cannot be used without a valid and current license for the Xilinx ISE tools. The RapidSmith project is at the mercy of Xilinx in the availability of XDL and will attempt to accommodate updates and changes to the interface as they arise.

### *Basic Syntax of XDL Files*

XDL is a self-documenting file format in that each type of statement is generally preceded by comments that explain the syntax. Comments in XDL are denoted by using a '#' character at the beginning of a line. The '#' is also used in other constructs that are part of the language that do not fall on the beginning character of the line. In XDL there are four basic statements that make up the entire content of the file and description of the circuit.

### **Design Statement**

The design statement (represented as the design. Design class) is included in every XDL file (even hard macros) and there is only one design statement in a file. It includes global information such as the design name and part name of the targeted FPGA. It can also contain a list of attributes in a 'cfg' string. Below is an example of a design statement.

```
# =======================================================
# The syntax for the design statement is: 
# design <design name> <part> <ncd version>;
# or 
# design <design name> <device> <package> <speed> <ncd version>
# =======================================================
design "designName" xc4vfx12ff668-10 v3.2 ,
   cfg "
       DESIGN_PROP::BUS_INFO:4:OUTPUT:gpio<3:0>
        _DESIGN_PROP::PIN_INFO:gpio<0>:/top/PACKED/top/gpio<0>/PAD:OUTPUT:3:gpio<3\:0>
        _DESIGN_PROP::PIN_INFO:gpio<1>:/top/PACKED/top/gpio<1>/PAD:OUTPUT:2:gpio<3\:0>
        _DESIGN_PROP::PIN_INFO:gpio<2>:/top/PACKED/top/gpio<2>/PAD:OUTPUT:1:gpio<3\:0>
        _DESIGN_PROP::PIN_INFO:gpio<3>:/top/PACKED/top/gpio<3>/PAD:OUTPUT:0:gpio<3\:0>
       DESIGN PROP::PK NGMTIMESTAMP:1231972339";
```
### **Module Statement**

Modules (represented as the design. Module class) are collections of instances and nets which can be described as hard macros if the instances are placed and nets are routed. A module will have a list of ports that determine the interface of the hard macro or module and each module will have its own list of instances and nets to describe the logic inside. An abbreviated module statement is shown below.

```
# =======================================================
# The syntax for modules is:
# module <name> <inst name> ;
# port <name> <inst name> <inst pin> ;
\# .
# instance ... ;
## net ... ;
# .
     endmodule <name> ;
# =======================================================
module "moduleName" "anchorInstanceName" , cfg " SYSTEM MACRO::FALSE" ;
   port "portName1" "anchorInstanceName" "F2";
   port "portName2" "anotherInstanceInTheModule" "F4";
...
   inst "anchorInstanceName" "SLICEL", placed CLB_X14Y4 SLICE_X23Y8 , …
...
  net "aNetInsideTheModule" , …
...
endmodule "moduleName";
```
#### **Instance Statement**

The instance statement (represented as the design.Instance class), which begins with the keyword 'inst', is an instance of an FPGA primitive which can be placed or unplaced depending if a tile and primitive site location are specified. The instance also has a primitive type (such as SLICEL, SLICEM, DCM ADV, ...). Instance names should be unique in a design to avoid problems in RapidSmith. Instances are configured with a 'cfg' string which is a list of attributes that define LUT content, and other functionality. An example of an instance statement is shown below.

```
inst "instanceName" "SLICEL", placed CLB X14Y4 SLICE X23Y8 ,
   cfg " BXINV::#OFF BYINV::#OFF CEINV::#OFF CLKINV::#OFF COUTUSED::#OFF CY0F::#OFF 
    CY0G::#OFF CYINIT::#OFF DXMUX::#OFF DYMUX::#OFF F::#OFF F5USED::#OFF FFX::#OFF 
    FFX INIT ATTR::#OFF FFX SR ATTR::#OFF FFY::#OFF FFY INIT ATTR::#OFF
    FFY_SR_ATTR::#OFF FXMUX::#OFF FXUSED::#OFF 
    G:DCM_AUTOCALIBRATION_DCM_clock/DCM_clock/md/RSTOUT1:#LUT:D=A1 
    BEL PROP::G:LIT NON USER LOGIC:DCM STANDBY GYMUX::#OFF REVUSED::#OFF SRINV::#OFF
    SYNC_ATTR::#OFF XBUSED::#OFF XMUXUSED::#OFF XUSED::#OFF YBUSED::#OFF 
    YMUXUSED::#OFF YUSED::0 "
    ;
```
#### **Net Statement**

The net statement (represented as the design. Net class) are the nets that describe inputs/outputs and routing of nets in a design. Nets can be of 3 different types: GND, VCC, or WIRE. The GND and VCC keyword must be present to mark a net as being sourced by ground or power, the keyword WIRE is not required as it is the default type. Nets also must have a unique name when compared with all other nets. Nets have two sub components to describe them: pins and PIPs. An example of a net statement is shown below.

Pins (represented as the design. Pin class) define the source and one or more sinks within the net. A pin is uniquely identified by the name of the instance where the pin resides as well as the internal name of the pin on this instance. It also has a direction of being an 'outpin' (source) or an 'inpin' (sink). A net can only have one source or 'outpin' in the net. It should also be noted that Xilinx added a 'inout' pin type specifically for the Zynq parts. These are a special case and should be treated as such.

```
net "netName" , 
   outpin "instanceNameOfSourcePin" Y ,
   inpin "instanceNameOfSinkPin" RST ,
  pip CLB X14Y4 Y PINWIRE1 -> BEST LOGIC OUTS5 INT ,
  pip DCM_BOT_X15Y4 SR_B0_INT3 -> DCM_ADV_RST,
  pip INT X14Y4 BEST LOGIC OUTS5 -> OMUX8 ,
  pip INT X15Y5 OMUX EN8 - > N2BEG0,
  pip INT X15Y7 N2END0 -> SR_B0 ,
   ;
```
PIPs (programmable interconnect points, represented by the design.PIP class) define routing resources used within the net to complete routing connections between the source and sinks. A PIP is uniquely described as existing in a tile (ex: INT X2Y3) and two wires with a connection between them. Almost all PIPs are unidirectional  $(2\cdot)$  in that they can only go in one direction. Long lines are the one exception to that rule as they are bidirectional and are denoted by using a ' $-$ =' symbol, however RapidSmith uses the ' $-$ >' symbol for all PIPs as this does not cause the xdl converter any problems.

### *Basic Syntax of XDLRC Files*

XDLRC files are report files generated by the Xilinx xdl executable. During installation, RapidSmith will create XDLRC files and parse them for their pertinent information and then pack it into small device files that can be used later with the tool. Each construct found in XDLRC files and the corresponding RapidSmith representation is described in the remainder of this subsection.

### **Tiles**

```
# Example of an XDLRC tile declaration
     (tile 1 14 CLB_X6Y63 CLB 4
…
          (tile_summary CLB_X6Y63 CLB 122 403 148)
     )
```
Tiles (represented in the device.Tile class) are the building blocks of Xilinx FPGAs. Every FPGA is described as 2D array or grid of tiles laid out like a checker board (this can be seen also in the Part Tile Browser example). Each tile is declared with a " $(tile$ " directive as shown above followed by the unique row and column index of where the tile fits into the grid of tiles found on the FPGA. The tile declaration also contains a name followed by a type with the final number being the number of primitive sites found within the tile. The tile ends with a "tile summary" statement repeating the name and type with some other numbered statistics. Tiles can contain three different sub components, primitive sites, wires, and PIPs.

### **Primitive Sites**

```
# Example of an XDLRC primitive site declaration
          (primitive_site SLICE_X9Y127 SLICEL internal 27
               (pinwire BX input BX_PINWIRE3)
               (pinwire BY input BY_PINWIRE3)
               (pinwire CE input CE_PINWIRE3)
               …
               (pinwire XMUX output XMUX_PINWIRE3)
          )
```
Primitive sites (represented in the device. PrimitiveSite class) are declared in tiles. A primitive site is a location on the FPGA that allows for an instance of that primitive type (primitive types are enumerated in the device.PrimitiveType enum) to reside. For example, in the declaration of a SLICEL primitive site above, any SLICEL instance can be placed at that site. A primitive site has a unique name (SLICE\_X9Y127) and type (SLICEL). However, in some cases, more than one primitive type is compatible with a given primitive site. One example of this is the primitive type SLICEM (Virtex 4 slices that contain RAM functionality in the LUT among other enhancements to the SLICEL type) is a superset of SLICEL functionality. Therefore, a SLICEL primitive instance can be placed in a SLICEM primitive site. RapidSmith allows the developer to determine if a given site is compatible in the device. PrimtiveSite class using the method isCompatiblePrimitiveType(PrimitiveType otherType).

Primitive site declarations in XDLRC also contain a list of pinwires which describe the name and direction of pins on the primitive site. The first pinwire declared in the example above is the BX input pin which is the internal name to the SLICEL primitive site. Pinwires have an external name as well to differentiate the multiple primitive sites that may be present in the same tile. In this case, BX of SLICE\_X9Y127 has the external name BX PINWIRE3. RapidSmith provides mechanisms to translate between these two names in the device.PrimitiveSite class with the method getExternalPinName(String internalName).

### **Wire**

```
# Example of an XDLRC wire declaration
          (wire E2BEG0 5
                (conn CLB_X7Y63 CLB_E2BEG0)
                (conn INT_X8Y63 E2MID0)
                (conn CLB_X8Y63 CLB_E2MID0)
                (conn INT_X9Y63 E2END0)
                (conn INT_X9Y62 E2END_S0)
          )
```
A wire as declared in XDLRC is a routing resource that exists in the tile that may have zero or more connections leaving the tile. In the example above, the wire E2BEG0 connected to 5 other neighboring tiles. These connections (denoted by 'conn') are described using the unique tile name and wire name of that tile to denote connectivity. These connections are not programmable, but hard wired into the FPGA. Inter-tile connections are not programmable, however, intra-tile connections (PIPs, see below) are. RapidSmith must represent the routing resources of Xilinx FPGAs very carefully as a significant fraction of the FPGA description is routing. Therefore, the wire names (such as E2BEG0, …) are enumerated into integers or Java primitive int data types using the device. WireEnumerator class. The WireEnumerator class keeps track of what integer value goes with each wire name and allows for significant compaction of the FPGA routing description.

The wire connections are described using a relative tile offset to reuse data structure elements. The class used to represent these wires and corresponding connections is in the device.WireConnection class.

### **PIP**

![](_page_28_Picture_237.jpeg)

A PIP (programmable interconnect point) is a possible connection that can be made between two wires. In the example above the PIP is declared in the tile and repeats the tile name for reference. It specifies two wires by name that both exist in that same tile (BEST\_LOGIC\_OUTS0 and BYP\_INT\_B5) and declares that the wire BEST\_LOGIC\_OUTS0 can drive the wire BYP\_INT\_B5 if the PIP exists in a net's PIP list in a given design. A collection of these PIPs in a net define how a net is routed and is consistent with saying that those PIPs are "turned on." The connections are also represented in the device. WireConnection class as connections with a special flag denoting the connection as a PIP.

### **Primitive Definitions**

At the end of every XDLRC file (regardless of verboseness) is a list of all primitive definitions for the Xilinx part. Primitive definitions are used mainly for reference and are reflected in the primitiveDefs.\* package. In more recent Xilinx parts, some of the primitive definitions have been found to lack some information which may require special handling in RapidSmith. Currently, the primitive definitions are not widely used in RapidSmith.

# **RAPIDSMITH STRUCTURE**

This section details much of the complexity and theory behind the structure of RapidSmith. There are two main abstractions that developers need to be aware of; that of the device and design. A hierarchy of classes within RapidSmith can be seen in Figure 6 below.

![](_page_30_Figure_3.jpeg)

*Figure 10: (a) The classes involved in defining a design in RapidSmith, (b) The major classes involved representing a device.*

### *A RapidSmith Design*

Designs in RapidSmith are represented and stored in the data structures found in the design package. The classes found in this package closely follow the constructs found in XDL design files to make the classes easier to follow and make the abstraction understandable to those who are familiar with XDL. For those who have less experience with XDL, see the previous section on understanding XDL.

### **Loading Designs**

There is typically only one way to load a design with RapidSmith and that is to create a new design and call the method loadXDLDesign(String fileName) on that instance of the design. An NCD file can also be loaded indirectly by using methods in the util. FileConverter class which enables the conversion of an existing NCD file to XDL by calling the Xilinx  $x \text{d}1$  executable. Example code of how this could be done is shown below:

```
// Loading an XDL design
Design myDesign = new Design();
myDesign.loadXDLFile("myDesign.xdl");
// Loading an existing NCD file by converting it to XDL
String ncdFileName = "myOtherDesign.ncd";
String xdlFileName = FileConverter.convertNCD2XDL(ncdFileName);
if(xdlFileName == null){
      MessageGenerator.briefErrorAndExit("ERROR: Conversion of " +
                  ncdFileName + " to XDL failed.");
}
Design otherDesign = new Design();
otherDesign.loadXDLFile(xdlFileName);
```
When loading a design, one must be conscious of everything that gets loaded. In RapidSmith, a JavaCC-based XDL parser (found in the design.parser package) reads and parses the given XDL file and populates the instance of the Design class respectively. When the parser populates the design with the design part name, it causes the corresponding device file of the Xilinx part as well as the wire enumerator to be loaded and populates the design. This is done be default because the primitive sites and wires in the design reference those same resources in the device class.

### **Saving Designs**

RapidSmith also has a method to save designs in the XDL format similar to the method for loading them. In a similar manner, the saved XDL file can be converted to NCD using the FileConverter class. Very little error checking is made when loading and saving XDL designs, but a good test would be the conversion to NCD as Xilinx runs several DRCs when the design is converted.

### *A RapidSmith Device*

A device is defined in RapidSmith as a unique Xilinx FPGA part that includes package information but not speed grade (such as xc4vfx12ff668). Each device contains specific information concerning its primitive sites, tiles, wires, IOBs, and PIPs that are available to realize designs. This information is made available through the Xilinx executable xdl in -report mode. See the previous section on XDLRC for more details on these device resources.

### **Device**

During the initial setup of RapidSmith, the Installer creates fully verbose XDLRC files (\$xdl –report – pips –all\_conns <partName>) for each device specified as command line parameters. After the creation of each XDLRC file, they are parsed, compacted by the Installer, and a device file is generated for later use. These device files are placed in

\$(RAPIDSMITH\_PATH)/devices/familyName/partName\_db.dat and then the corresponding XDLRC file is deleted as they can be several gigabytes in size. These device files make accessing device information about a specific FPGA part much more convenient than a gigantic text file. Most of the device files are just a few megabytes or less and can be loaded in a few seconds or less. RapidSmith uses a custom form of serialization as well as a compression library to make sure the device files are small and load quickly.

### **Wire Enumerator**

In order to make the device files small, each uniquely named wire is assigned to an integer as enumeration. This avoids moving strings around in memory which would be costly in terms of space and comparison times. RapidSmith has a class called WireEnumerator which enumerates all uniquely named wires in an FPGA family and has methods to convert to and from the wire name and enumeration or enum for short. It also stores information about each wire such as a direction or type which can be useful in building a router. Note that wires with the same name can occur several times within a device and they are uniquely identified not only by their name, but also by the tile in which they are present.

In order to create the wire enumeration files, a subset of XDLRC files must be parsed so that a complete set of wires can be enumerated. This is automatically done by the installer and the files are placed in \$(RAPIDSMITH\_PATH)/devices/familyName/wireEnumerator.dat. Only one wire enumerator is needed per FPGA family.

### *Memory and Performance*

Although Java typically has a reputation for being slow and a memory hog, RapidSmith has been able to create a very good device representation that is compact and fast loading, even for some of the largest parts offered by Xilinx. A summary of some performance and memory footprint figures are shown in the tables below for selected parts. These results were taken a Windows 7 Enterprise 64-bit OS with an Intel Core i7 860 running at 2.8GHz. The test machine had 8 GB of DDR3 memory, a conventional 1 TB SATA hard drive and was using version 0.5.0 of RapidSmith and the 32-bit Oracle JVM version 1.6.0\_22. Note that the Device and WireEnumerator classes are both required before loading any design in RapidSmith. For a more extensive list of performance figures of all RapidSmith-compatible devices, see the Appendix.

![](_page_32_Picture_310.jpeg)

#### **Device Performance and Memory Usage**

### **Wire Enumerator Size and Performance**

![](_page_32_Picture_311.jpeg)

## **PLACEMENT IN RAPIDSMITH**

This chapter is intended to help users of RapidSmith understand how placement works in RapidSmith and in XDL.

### *Primitive Resources in RapidSmith*

RapidSmith uses the XDLRC primitive definitions and sites declared to help create a map of useable places where objects may be placed. In order to understand placement in RapidSmith, let's review the following: primitive sites, primitive definitions and types, and primitive instances.

### **Primitive Site**

A primitive site is an actual physical location in an FPGA. Let's take a look at a typical primitive site declaration found in an XDLRC report for a Virtex 4:

![](_page_33_Picture_159.jpeg)

This declaration is found inside of a tile declaration in XDLRC reports which denotes where the primitive site is located on the FPGA. Every primitive site belongs to a tile. If you open the Virtex 4 FX12 part in the Device Browser, you could find the primitive site SLICE\_X1Y121 as shown in the screenshot below. You would find that it belongs to the tile CLB\_X1Y60.

![](_page_34_Figure_0.jpeg)

*Figure 11 – Device Browser screenshot showing site SLICE\_X1Y121 in tile CLB\_X1Y60*

Primitive sites all have a unique name (SLICE X1Y121 in this example) to uniquely identify each one. Although the XY coordinates in the name help reference their location, they are not found in all primitive site names (IOBM/IOBS sites being a common example). Each site also has a type associated with it. RapidSmith enumerates all of the primitive types in the device. PrimitiveType enum.

### **Primitive Definitions and Types**

Each Xilinx FPGA family has a list of primitive definitions which appear at the end of every XDLRC report in the primitive defs declaration. A list of primitive def declarations are contained in this declaration, each detailing the inputs, outputs, elements, and configurations of each primitive. Theses definitions are stored in the primitiveDefs package found in RapidSmith and are easily accessible using the data structures created. The names of each of the primitive definitions are called primitive types in RapidSmith. The PrimitiveType enum found in the device package contains all of the primitive types found in every Xilinx FPGA family supported in RapidSmith (see Appendix C for a complete list).

### **Primitive Instances**

…

A primitive instance (or instance for short) is an actual instantiation of a primitive definition and is the same instance as declared in XDL "inst" constructs. These instances are represented in the design package using the Instance class. Each instance has a unique name and primitive type associated with it and can be placed or unplaced in an XDL design. When an instance is unplaced, it will have the keyword "unplaced" in its declaration. When an instance is placed, it will have the keyword placed followed by a tile name and a primitive site name (such as CLB\_X1Y60 SLICE\_X1Y121). An example of the first part of an instance declaration is shown below:

```
inst "instanceName" "SLICEL", placed CLB X1Y60 SLICE X1Y121 ,
```
### *Placement*

Placement occurs by assigning an instance to a specific primitive site on the FPGA. Generally, an instance of type X can only be placed on a primitive site of type X. However, there are some exceptions where type X can actually be placed onto more than just the primitive site of the same type. A common example in modern devices is that a SLICEL instance can be placed on either a SLICEL primitive site or a SLICEM primitive site. There are actually several scenarios where this exception occurs. Sometimes, a primitive site of the same type never occurs on the FPGA fabric such as an IOB primitive type. IOB primitives must be placed on either an IOBM or IOBS primitive site.

In order to help avoid the special cases in placement with different primitive types, RapidSmith includes all of the legal placement types in the PrimitiveSite class and they can be accessed with the following methods:

```
/**
* This method will check if the PrimitiveType otherType can be placed
* at this primitive site. Most often only if they are
* equal can this be true. However there are a few special cases that require
* extra handling. For example a SLICEL can reside in a SLICEM site but not 
* vice versa. 
* @param otherType The primitive type to try to place on this site.
* @return True if otherType can be placed at this primitive site, false otherwise.
*/
public boolean isCompatiblePrimitiveType(PrimitiveType otherType);
/**
 * This method gets the type of otherSite and calls the other method
 * public boolean isCompatiblePrimitiveType(PrimitiveType otherType);
 * See that method for more information.
 * @param otherSite The other site to see if its type is compatible with this site.
 * @return True if compatible, false otherwise.
 */
public boolean isCompatiblePrimitiveType(PrimitiveSite otherSite);
```
### *Placement Techniques*

Currently RapidSmith only has a very limited random placer which is found in the placer package.

## **ROUTING IN RAPIDSMITH**

This chapter is intended to help users and developers in understanding how routing resources are handled in RapidSmith. It also illustrates how to build on the existing classes to create custom routers.

### *Wire Resources in RapidSmith*

RapidSmith has a unique way of representing wires and connections for Xilinx devices. This approach was developed mainly to minimize disk and memory usage while also maintaining some level of efficiency and speed.

### **Wire Representation**

The wire enumerator class keeps a list of all uniquely XDLRC-named wires that exist in a given Xilinx FPGA family. Wires can span multiple tiles in the FPGA, however, the wire has a separate name for each tile in which it crosses. An example of this concept is illustrated in the DOUBLE lines found in several family architectures. A DOUBLE line is a wire that connects switch boxes either one or two hops away in a given direction. An example of this layout is given in Figure 7.

![](_page_36_Figure_7.jpeg)

*Figure 12 - A DOUBLE line in an FPGA illustrating how each part of the wire has a different name depending on the tile it is located in.*

In this example, we see a wire that can be driven by one point, E2BEG4, and can drive either E2MID4 in tile INT\_X2Y1 and/or E2END4 in tile INT\_X3Y1. However, the wire is assigned a name as it travels through the CLB tiles (CLB E2BEG4 and CLB E2MID4). For the purposes of RapidSmith, these wires have been removed from device files as they do not contribute to the overall possible connections a wire can make and simply add overhead to the device data structures. This technique has actually dramatically reduced the size of the devices files and improved routing speed as dead-end connections do not need to be examined.

In RapidSmith, these uniquely-named wire segments are represented either as a  $String$  or as an int or Integer. Often it is represented as an integer to save space and increase comparison speed with other wires. To illustrate how this representation works, here is some example Java code that exposes the wire segments:

```
// Load the appropriate Device and WireEnumerator 
// (this is done automatically when loading XDL designs)
String partName = "xc4vfx12ff668";
Device dev = FileTools.loadDevice(partName);
WireEnumerator we = FileTools.loadWireEnumerator(partName);
// Here we pick a wire name
String wireName = "E2BEG4"; 
// Here we get the integer enum value for that wire name
int wire = we.getWireEnum(wireName);
// The wire enumerator also keeps information about these wire segments
```
// such as wire direction and type WireDirection direction = we.getWireDirection(wire); WireType type = we.getWireType(wire);

Now, there are actually several wires in an FPGA device with the same name. The wire E2BEG4 exists in almost every switch box tile in the FPGA. To uniquely identify routing resources in a device, a tile and its name or wire enumeration is required (that is, INT\_X1Y1 E2BEG4 is its unique representation).

In an effort to save space and ultimately reuse much of the routing connections, the WireConnection class is used to represent internal and external tile connections. Each tile has a special hash map where the key is the integer enum value of the wire and the value is an array of WireConnection objects. Each WireConnection object contains the following information to define a connection:

```
/** The wire enumeration value of the wire to be connected to */private int wire;
/** The tile row offset from the source wire's tile */
private int rowOffset;
/** The tile column offset from the source wire's tile */
private int columnOffset;
/** Does the source wire connected to this wire make a PIP? */
private boolean isPIP;
```
The WireConnection objects can define the connecting wire by using the integer enumeration value of the wire name and a relative offset of the tile differences between the two wires (again, relative to save space and increase reuse of the object). The WireConnection object also defines if the connection made is a programmable connection (or PIP). When the row and column tile offsets are both 0, the connection exists within the same tile and is likely a PIP.

To query the connections that can be made from INT\_X1Y1 E2BEG4, here is some sample Java code to illustrate how this is done:

```
// Load the appropriate Device and WireEnumerator 
// (this is done automatically when loading XDL designs)
String partName = "xc4vfx12ff668";
Device dev = FileTools.loadDevice(partName);
WireEnumerator we = FileTools.loadWireEnumerator(partName);
// Here we pick a wire name
String wireName = "E2BEG4"; 
// Here we get the integer enum value for that wire name
int wire = we.getWireEnum(wireName);
String tileName = "INT_X1Y1";
Tile tile = dev.getTile(tileName);
WireConnection[] wireConnections = tile.getWireConnections(wire);
for(WireConnection w : wireConnections){
      System.out.println(tileName + " " +
                         wireName + " connects to " +
                         dev.getTile(tile.getRow()-w.getRowOffset(), 
                                      tile.getColumn()-w.getColumnOffset()) + " " +
                         we.getWireName(w.getWire()) + " (is" +
                         (w.isPIP()? " " : " not ") + 
                         "a PIP connection)");
}
```

```
Console Output:
```
INT X1Y1 E2BEG4 connects to INT X1Y1 BOUNCE1 (is a PIP connection)

INT\_X1Y1 E2BEG4 connects to INT\_X1Y1 BOUNCE2 (is a PIP connection) INT X1Y1 E2BEG4 connects to INT X3Y1 E2END4 (is not a PIP connection) INT\_X1Y1 E2BEG4 connects to INT\_X2Y1 E2MID4 (is not a PIP connection)

Routes in XDL are specified only with PIPs. Non-PIP connections (that is E2BEG4 to E2MID4, etc.) are not declared in an XDL Net since the connection is implied. The two wire segments are part of the same piece of metal on the FPGA. Thus, when declaring the routing resources used in a Net (the list of PIPs), these connections are not explicitly listed. However, the PIP connections are, for example:

```
net "main 00/i ila/i dt0/1/data dly1 20" ,
  outpin "main 00/i ila/i dt0/1/data dly1 20" XQ ,
  inpin "main 00/i ila/i yes d/u ila/idata 70" BY ,
 pip CLB X16Y48 XQ PINWIRE2 -> SECONDARY LOGIC OUTS2 INT ,
 pip CLB X18Y48 BYP INT B4 INT -> BY PINWIRE0 ,
 pip INT X16Y48 SECONDARY LOGIC OUTS2 -> OMUX7 ,
  pip INT_X17Y48 OMUX_E7 -> E2BEG4 , 
  pip INT_X18Y48 E2MID4 -> BYP_INT_B4 , 
   ;
```
The listing of PIPs in XDL is arbitrary, that is, they do not always follow from one connection to the next.

### *Basic Routing*

RapidSmith has included an AbstractRouter class that allows for a common template so that routers can be constructed quite easily. However, the user should not feel restricted in using this template as it may not meet everyone's needs and/or requirements.

An example BasicRouter class has also been provided to illustrate how a router can be constructed easily. The BasicRouter class is  $\sim$ 400 lines of code. It is very simple and does not do any routing conflict resolution (it is a basic Maze router implementation) and it will commonly be unable to route certain connections in a design. Also, because the timing information for Xilinx parts is not publicly available, the router must use other means to optimize the router rather than delay. However, it does perform re-entrant routing, that is, it will attempt to route all nets that don't have any PIPs while keeping the original routed nets intact. If a net is impartially routed or improperly routed before given to the router, it does not resolve these problems. The behavior and mechanics of this router are described in the remainder of this section.

#### **Router Structure**

The basic router provided in RapidSmith is based on a simple maze router algorithm. It does not allow routing resources to be used more than once, and thus, routing resources come on a first-come-first-served basis. This makes for a very simple implementation but does not resolve routing conflicts when they arise. The router chooses a route by iterating through a growing set of nodes, represented by the Node class. A node is a unique tile and wire combination to uniquely identify any routing wire available in the FPGA. Nodes are given a cost based on their Manhattan distance from the sink of the current connection to be routed and then placed in a priority queue. Those nodes with the smallest cost propagate to the bottom of the queue.

The least cost node of the queue is iteratively removed. With each removal, the node is examined for its expanding connections and those new potential nodes are also placed on the queue. Each time a node is removed, it is tested to see if it is the sink, if it is, the method traverses the path it has found and returns, otherwise it continues to expand more connections of the current node.

The router uses the following basic algorithm:

- 1. The central routing method, routeDesign() prepares the nets in the design for routing.
- 2. For each net in the design, routeDesign() will call routeNet().
	- a. routeNet() prepares each inpin or sink in the net for routing.
		- i. If this is the first inpin of the net, it will only supply the outpin or source of the net as a starting point to the router.
		- ii. If this is the second or later inpin routed in the net, all intermediate points along those routes are added as starting points.
	- b. For each inpin, routeNet() will call routeConnection().
		- i. routeConnection() initializes the priority queue of potential source nodes.
		- ii. routeConnection() calls the main routing method route() for each connection to be routed.
			- 1. The route() method iterates over the nodes in the priority queue, expanding their connections and adding new ones to the queue and putting more connections on the queue. The process continues until the sink is found.
- 3. After a net has been routed, the routing resources used will be marked as used to avoid reusing the resources twice.

### **Routing Static Sources (VCC/GND)**

One major preparation step in routing a full design is preparing where the static sources will be supplied from. The basic primitive in all Xilinx FPGAs to supply VCC and GND signals to a design is the TIEOFF. The TIEOFF accompanies every switch matrix and has several connections to all sink connections to its neighboring logic tile (CLB, BRAM, DSP, etc.). It has 3 pins, HARD0 or GND, KEEP1 (VCC) and HARD1 (VCC). By default, without any configuration, it seems that pins will default to KEEP1. Some pins, however, require a HARD1 when specified to be driven with VCC.

The StaticSourceHandler class takes care of partitioning the various nets and sinks into their respective tiles and instancing the TIEOFF automatically. It also will instance SLICEs when necessary. It also "reserves" certain routing resources for certain nets that could potentially introduce routing conflicts later. These reserved nodes are released just before the net is routed in the basic router.

### **Routing Clocks**

When routing clocks, it is quite important that they get routed to the appropriate clock tree routing resources. The best current method to determine this is based on the WireDirection (the type CLK was placed in WireDirection because there are certain CLK wires that also fell into certain WireType categories). The cost function for determining node position in the priority queue take into account clock wires and significantly reduces their cost when routing clock nets.

#### **Internal Pin Names and External Pin Names**

In RapidSmith, there is the notion of each pin on an instance having an internal name and an external name. This can easily get confusing, especially where this can be a weak point for XDLRC report files which lack some of this information for some primitive types.

Internal pin names occur commonly in two places (although, they do occur in other places):

- 1. In XDL nets which contain "outpin" and "inpin" statements
- 2. In XDLRC primitive def declarations in the primitive defs section of an XDLRC report.

First, let's talk about pins found in nets in XDL designs. In XDL, pins in a net are declared first with either the keyword "outpin" (to designate the source) or "inpin" (to designate a sink). Following the keyword is the name of the instance the pin belongs to. To illustrate this, let's look at an example:

```
net "netName"
   outpin "fred" Y ,
   inpin "barney" RST ,
  pip CLB_X14Y4 Y_PINWIRE1 -> BEST_LOGIC_OUTS5_INT ,
  pip DCM_BOT_X15Y4 SR_B0_INT3 -> DCM_ADV_RST ,
  pip INT X14Y4 BEST LOGIC OUTS5 -> OMUX8,
 pip INT_X15Y5 OMUXEN8 - > N2BEG0,
  pip INTX15Y7 N2END0 -> SR B0,
\cdot ;
```
In the example above, there are two pins, a source and a sink. The source is found on the instance "fred" and the sink is found on the instance "barney." The source pin on "fred" is pin "Y" and the sink pin is "RST" on "barney."

However, a problem arises when trying to use pin names in routing. For example if the pin name Y were used to specify routing to the instance it would be ambiguous because the Y pin belongs to a slice. Since PIPs declare routing resources at the tile level, the pin Y would have to be unique to the tile, however, there are actually multiple slices in a CLB tile making the reference "Y" ambiguous. To eliminate the ambiguity, Xilinx developed what we call an internal pin name and external pin name. The internal pin name (Y and RST in the example) is used when talking about a pin on an instance, however, to route to/from that pin the external name is used. In the PIP list of the example net above, the first PIP contains the external name "Y\_PINWIRE1" of pin Y on "fred" and the second PIP contains that external name "DCM\_ADV\_RST" of the pin RST. In the Virtex 4 architecture, there are 4 slices in each CLB, so the Y pin on each slice is named Y\_PINWIRE0, Y\_PINWIRE1, Y\_PINWIRE2 and Y\_PINWIRE3 respectively. The mapping of an internal pin name to an external pin name is found in the primitive site declaration in an XDLRC report.

Let's look at an example of an XDLRC primitive site:

```
(primitive_site SLICE_X1Y126 SLICEL internal 27
      (pinwire BX input BX_PINWIRE1)
      (pinwire BY input BY_PINWIRE1)
      (pinwire CE input CE_PINWIRE1)
      (pinwire CIN input CIN1)
      (pinwire CLK input CLK_PINWIRE1)
      (pinwire SR input SR_PINWIRE1)
      (pinwire F1 input F1_PINWIRE1)
      (pinwire F2 input F2_PINWIRE1)
      (pinwire F3 input F3_PINWIRE1)
      (pinwire F4 input F4_PINWIRE1)
      (pinwire G1 input G1_PINWIRE1)
      (pinwire G2 input G2_PINWIRE1)
      (pinwire G3 input G3_PINWIRE1)
      (pinwire G4 input G4_PINWIRE1)
      (pinwire FXINA input FXINA1)
      (pinwire FXINB input FXINB1)
      (pinwire F5 output F51)
      (pinwire FX output FX1)
      (pinwire X output X_PINWIRE1)
      (pinwire XB output XB_PINWIRE1)
      (pinwire XQ output XQ_PINWIRE1)
     (pinwire Y output Y_PINWIRE1)
```

```
(pinwire YB output YB_PINWIRE1)
(pinwire YQ output YQ_PINWIRE1)
(pinwire COUT output COUT1)
(pinwire YMUX output YMUX_PINWIRE1)
(pinwire XMUX output XMUX_PINWIRE1)
```
XDLRC report files show a mapping of internal pin name to external pin name on each line which starts with "(pinwire". The pattern is:

"(pinwire <internal pin name> <direction of pin> <external pin name>)"

This is very straight forward and is the second common location to find internal and external pin names in XDL/XDLRC. In RapidSmith, the mapping between internal and external pin names can be made using the following methods:

In the PrimitiveSite class:

/\*\*

)

```
* Gets the external wire enumeration of the name of the wire corresponding to the 
  * internal wire name.
 * @param internalName The internal wire name in the primitive.
 * @return The corresponding external wire enum (Integer) name of the internal wire 
  * name. 
 */
public Integer getExternalPinName(String internalName);
```
In the Device class:

```
/**
 * Gets the external wire enumeration on the instance pin. 
 * @param pin The pin to get the external name from.
 * @return The wire enumeration of the internal pin on the instance primitive of 
  * pin.
 */
public Integer getPrimitiveExternalPin(Pin pin);
```
There is a problem, however, with some primitive types and getting mappings for their internal pin names to external pin names. Sometimes, a primitive type does not have a native primitive site in any device in Xilinx FPGA family. Therefore, the primitive must be placed on a compatible primitive site of a different type. For example, an IOB primitive instance does not have a native site on most families. However, it is fully compatible with IOBM or IOBS sites.

In certain instances, the internal pin names differ on the primitive with no native sites to the sites on which it can be placed. The biggest example of this is in the Virtex 5 which has 9 different primitive types which all use the same primitive site type (RAMBFIFO36). Because the RAMBFIFO36 site is declared several times in the Virtex 5 devices, all of the internal-to-external pin mappings are available. However, 8 other sets of mappings are not present. The lack of mappings makes routing designs which contain these primitives impossible. The solution to this problem is to apply a patch with the proper mappings. A complete patch will be included with RapidSmith in a future release.

## **BITSTREAMS IN RAPIDSMITH**

In RapidSmith, bitstreams can be parsed, manipulated, and exported for Virtex 4, Virtex 5 and Virtex 6 Xilinx FPGA families. Because of the proprietary nature of Xilinx bitstreams, RapidSmith provides only documented functionality when working with bitstreams. This functionality comes mainly from the documents distributed by Xilinx in the form of user guides, whitepapers and application notes. Any discussion relating to bitstreams in this document (unless explicitly clarified) refers to Virtex 4/5/6 bitstreams.

Bitstreams are stored in 32-bit words for ease of interpretation. The best reference for much of the details and specifics of the bitstream can be found in the Configuration User's Guide for each of the FPGA family architectures. Here are links to the references:

- Xilinx UG071 Virtex 4 FPGA Configuration User Guide
- Xilinx UG191 Virtex 5 FPGA Configuration User Guide
- Xilinx UG360 Virtex 6 FPGA Configuration User Guide

Although each guide contains valuable information for each FPGA architecture family, the Virtex 5 guide is the most comprehensive and complete. It will provide the most insights and most of those insights can be applied to the other architecture families.

RapidSmith has a bitstream parser which is capable of importing bitstream files into the bitstream data structure. This data structure can also export bitstreams after modification to a bitstream file and/or an MCS PROM file. For more details on the bitstream import and export capabilities see the bitstreamTools.bitstream.BitstreamParser class and bitstreamTools.bitstream.Bitstream class.

### *Bitstream Composition*

In order to effectively use the bitstream capabilities provided in RapidSmith a preliminary understanding of how Xilinx bitstream are organized is necessary. In RapidSmith, Xilinx bitstream files are composed of three main elements as encapsulated by the bitstreamTools.bitstream.Bitstream class:

- 1. A bitstream header (bitstreamTools.bitstream.BitstreamHeader)
- 2. Dummy and Synchronization data (bitstreamTools.bitstream.DummySyncData)
- 3. A list of bitstream packets (bitstreamTools.bitstream.PacketList)

Figure 13 below provides an illustrative diagram of how all of the components of a bitstream file correlate with the bitstreamTools.bitstream package in RapidSmith.

![](_page_43_Figure_0.jpeg)

**Figure 13 - This diagram represents how RapidSmith encapsulates bitstream files using the bitstream package.**

The entire package bitstreamTools.bitstream. \* is dedicated to the representation of bitstream files. A bitstream file contains everything the configuration logic needs to setup the FPGA in preparation for configuration as well as containing all of the configuration data itself.

### **Bitstream Header**

The first set of data that appears in a bitstream file is the bitstream header. The bitstream header contains information about the bitstream such as:

- The name of the NCD file the bitstream from which it was created
- The FPGA part name the bitstream targets
- The date the bitstream was created
- The time the bitstream was created

All bitstream header information is actually ignored by the configuration logic and theoretically could be very large if a custom header was created. The bitstreamTools.bitstream.BitstreamHeader class is designed to parse headers and allow users to read and write the header and also export it to an XML format.

### **Dummy and Synchronization Data**

In order for the configuration process to begin, the configuration controller must lock onto the sequence of words it is receiving from JTAG. It does this by waiting for a dummy word followed by a sync word (0xFFFFFFFF and 0xAA995566) in order to lock onto the incoming data. The bitstreamTools.bitstream.DummySyncData class is responsible for representing all dummy and synchronization data that is found immediately after the header but before the packet list as this data can be different from family to family.

### **Packet List**

Packets are like configuration controller instructions that read or write a particular register. Once the configuration process has been synchronized, the configuration controller will begin to read the packets in the bitstream and execute their read or register write. Much of the details concerning packets can be found in the configuration user guides referenced at the beginning of this section, however, Figure 13 shows how a packet header is described in RapidSmith.

One of the reliability mechanisms in bitstreams are CRC checks. Bitstreams include special packets which contain a CRC checksum based on the previous data in the bitstream file. This CRC ensures that the bitstream arrives correctly when parsed by the configuration logic. RapidSmith has facilities to create and/or update CRC packets when data changes. See the bitstreamTools.bitstream.CRC and bitstreamTools.bitstream.PacketListCRC classes for more details.

There are two types of packets, Type I and Type II as indicated in the most significant bits of the packet header. Type I packets are used for small amounts of data being written to configuration registers. Type II packets always must follow a Type I packet and are able to carry a much bigger payload such as the entire configuration data for an FPGA. Generally, a normal bitstream will only have one Type II packet which is the packet carrying all of the configuration data for the FPGA. The configuration data can be sent in Type I packets, but a Type II packet is used for efficiency in programming and speed. This configuration data has its own addressing scheme and thus, the bitstream tools in RapidSmith accommodate this with a few other packages.

### *Bitstream Configuration Data*

### **FPGA**

The large Type II packet present in most bitstreams will likely contain all of the configuration data for the FPGA fabric. The bitstream tools in RapidSmith are able to emulate the configuring (at an abstract bitstream level) of the FPGA fabric in the bitstreamTools.configuration.FPGA class. In essence, the bitstream in the bitstreamTools.bitstream.Bitstream class "configures" or gets applied to the FPGA class.

### **Xilinx Configuration Specification**

Because each FPGA is a little different and can vary among FPGA family architectures, RapidSmith has special classes that contain part specific information automatically generated from debug bitstreams to enable the FPGA class to emulate any device in the Virtex 4/5/6 families. In order to accommodate any device in the Virtex 4/5/6 families, the FPGA class requires what is called a XilinxConfigurationSpecification which defines certain bitstream attributes about a particular device. The XilinxConfigurationSpecification is a public Java interface declared in

bitstreamTools.configurationSpecification.XilinxConfigurationSpecification. This interface is implemented by an abstract class

(bitstreamTools.configurationSpecification.AbstractConfigurationSpecificati on) and further extended by other classes, where each class contains information for each family. Specific parts are represented in PartLibrary classes which extend the family specific {V4,V5,V6}ConfigurationSpecifications.

Much of the headache of trying to understand the previous paragraph is avoided by simply doing the following to initialize an FPGA instance:

```
String partName = "xc4vfx12ff668-10";
XilinxConfigurationSpecification spec = 
DeviceLookup.lookupPartV4V5V6(partName);
FPGA virtex4fx12 = new FPGA(spec);
```
### **Frame Address Register**

An organized mechanism is used to access various parts of the configuration data in an FPGA. This mechanism is called the frame address register or FAR for short, it is represented in RapidSmith as the bitstreamTools.configuration.FrameAddressRegister class. The FAR is one of the configuration registers found in the configuration logic. Like all configuration registers, the FAR is 32 bits and although the bits are laid out in a different order for different architectures, they all contain the same fields:

- **Top/Bottom**: A bit indicating if the referenced bits are in the top half rows or bottom half rows of the device.
- **Block Type**: The type of block (configuration block) that is being referenced by the register. The block types vary depending on the architecture—See configuration guides for more details.
- **Row Address**: References a row of frames. Row addresses start at 0 in the middle of the chip and increment towards the top or bottom.
- **Column Address**: Selects a major column (such as CLBs) to reference. Column addresses start at 0 at the left side of the chip and increment towards the right.
- **Minor Address**: Selects a frame inside of a configuration block. Different configuration blocks have different sizes of frames.

![](_page_45_Picture_238.jpeg)

The bit field assignments for Virtex 4/5/6 are shown in the table below:

### **Frame**

ı

ı

A frame is the smallest addressable configuration data in a Xilinx FPGA. In Virtex 4 and Virtex 5 architectures, a frame is 1312 bits or 41 32-bit words. In Virtex 6, a frame is 2592 bits or 81 32-bit words. The frame is addressed using the FAR and populating the appropriate fields. Each frame will have a unique address which corresponds to a different value in the FAR or what is called a *frame address*.

A frame in RapidSmith is represented by the bitstreamTools.configuration.Frame class. A frame has a unique frame address (represented by a 32-bit int) and contains 41/81 words of data which are stored in

the bitstreamTools.configuration.FrameData class. Frame data is organized fairly similarly among architectures. As an example of how frame data is organized, consider the figure below taken from the *Xilinx UG191(v3.9.1) - Virtex 5 Configuration Guide* (Figure 6-9, p. 130):

![](_page_46_Figure_2.jpeg)

**Figure 14 - Layout of the data in a Virtex 5 configuration frame.**

As can be seen from Figure 14, the center configuration word contains configuration bits the control the horizontal clock wires and contains ECC bits for the frame data. The words before the center word configure the top half of a configuration block (or in the case of Virtex 5, the top 10 CLBs) and the words after the center word configure the bottom half of the configuration block.

### **Configuration Block**

Frames are grouped into groups called configuration blocks. Although there is no explicit class to represent a configuration block in RapidSmith, it is heavily used concept. A configuration block can be defined as the grouping of frames that have the same top/bottom-bit, row address and column address in a frame's address (also as indicated in the frame address register). Configuration blocks come in different types, and each type has a subtype. Block types and subtypes are represented in the

bitstreamTools.configurationSpecification.BlockType and

Page | 48

bitstreamTools.configurationSpecification.BlockSubType classes. Block types and subtypes are specified in the architecture's corresponding configuration specification. To give a quick overview of some block types and their frame sizes, consider the table below:

![](_page_47_Picture_133.jpeg)

**Figure 15 - Frame counts for different block types and block subtypes in Virtex 4/5/6 architectures.**

## **APPENDIX**

Here is just a grouping of useful topics that may not fit in the rest of this document.

### *Appendix A: Modifying LUT Content*

LUTs (look up tables) found in Xilinx slices can be easily modified using RapidSmith. LUT content is stored in an attribute in an instance of a SLICEL or SLICEM or whatever type of SLICE the device has. Often the name of the LUT is a single letter such as F or G as in the Virtex 4 family. Virtex 5 FPGAs have 4 LUTs in a slice and are called " ${A, B, C, D}$   ${5, 6}$  LUT" which have the capability to act as a 5 input or 6 input LUT.

### **LUT Equation Syntax**

Xilinx uses the following syntax for operators in a LUT equations string:

![](_page_48_Picture_164.jpeg)

The parenthesis characters are also used to denote precedence in equation. Valid equation values are A1, A2, A3 and A4 for 4-input LUTs with an additional A5 for 5-input LUTs and A6 for 6-input LUTs. Some examples of LUT equations are:

![](_page_48_Picture_165.jpeg)

### **XDL LUT Equation Syntax**

An instance is configured by zero or more attributes in a list where an attribute has the pattern

```
<Physical Name>:<Optional Logical Name>:<Value>.
```
The physical name of a LUT has been mentioned at the beginning of this subsection as being F or G for Virtex 4 parts and "{A, B, C, D}{5, 6}LUT" for Virtex 5 parts. The optional logical name is generally chosen by the synthesis tools or whatever name propagated through to Xilinx NGDBuild and Map when the signal was converted. It is only for reference back to the user's original design and should correspond with the output of the LUT. The value has the following syntax:

#LUT:D=<equation>

This syntax can also be found in the XDLRC primitive defs. If we put this altogether with our examples above we would get:

F:mySignal0:#LUT:D=A1 G:mySignal1:#LUT:D=A1\*A2

#### F:mySignal2:#LUT:D=~A4 G:mySignal3:#LUT:D=(A4+(A1+(A2+A3)))

Notice that the value also contains the colon (':'). RapidSmith defines the separation of the three components of an attribute as the first and second colons, any colons found after the second colon is part of the attribute value.

It is also of some value to recognize that the router can re-arrange LUT inputs to make routing easier and this can change equation to some extent.

### *Appendix B: Hard Macros in XDL and RapidSmith*

A hard macro is a collection of primitive instances and nets that have been placed and possibly routed. The XDL construct that represents a hard macro is the "module". A hard macro file only has a single module and no other nets, instances or module instances present in the file. The design name is "\_\_XILINX\_NMC\_MACRO" which is a static variable in the Design class:

```
public static final String hardMacroDesignName = "__XILINX_NMC_MACRO";
```
#### **Xilinx NMC files**

The NCD file format is not used for hard macros; instead, Xilinx uses the NMC format which is fairly similar. NMC files can be converted to and from XDL using the same  $xd\text{ and }xd$  executable. For example:

```
xdl –ncd2ndl myHardMacro.nmc [optional: myHardMacro.xdl]
xdl –xdl2ncd myHardMacro.xdl myHardMacro.nmc
```
The user must specify the output file name for NMC files when converting from XDL to NMC, otherwise it will output a file with the same name but NCD extension and the Xilinx tools won't read it properly. You may also need to apply the –force option if there is an error.

### **Xilinx Hard Macros**

There are several hidden restrictions and conventions that must be adhered to in order to create a valid Xilinx hard macro. Here is a list of the known quirks to creating Xilinx-compatible hard macros:

- Any nets that are designated as GND or VCC are invalid (this will cause  $x \, d1$  to run in an infinite loop)
- The TIEOFF primitive found in INT tiles (switch matrix tiles) cannot be used in hard macros (this will cause a problem later on with map and/or par)
- Conventional "XDL\_DUMMY" SLICEs which contain a "\_NO\_USER\_LOGIC" attribute will not work with the Xilinx tools.
- Nets can only have 1 (one) hard macro port assigned to its pin list.

### **RapidSmith Hard Macro Generator**

RapidSmith provides a generic hard macro generator that will take a placed and routed NCD design file (or XDL equivalent) and replace IOBs with module ports among other transformations to make it a valid and legal hard macro. The hard macro generator provided is the same as used in the published paper, "Using Hard Macros to Reduce FPGA Compilation Time", C. Lavin, et al., FPL'2010. This class is found in the util package and can be run from the command line:

java edu.byu.ece.rapidSmith.util.HardMacroGenerator <input.xdl | input.ncd> <output file type: xdl | nmc> [optional: original toplevel.vhd] The hard macro generator has to remove TIEOFFs (which supply GND and VCC) because they are not legal primitives in hard macros. Therefore, the hard macro generator creates input ports accordingly. It also renames ports according to primitive instance names of the IOBs and will attempt to name them as they were found in the original HDL. However, it only can guess, and for a more complete naming, the top level VHDL file can optionally be provided as a parameter to help the generator get the port names correctly. Unfortunately, the generator cannot parse Verilog.

### *Appendix C: Xilinx Family Names and Part Names*

The part and family naming conventions used in RapidSmith largely follow those used in the Xilinx tool partgen. RapidSmith includes an enum type called FamilyType for all known family architectures in the util package.

### **Xilinx Part Names in RapidSmith**

RapidSmith uses the part name pattern as produced by the Xilinx partgen tool. These part names start with 'X' for Xilinx and are then often followed by a 'C' for commercial parts, 'A' for automotive parts, 'Q' for military grade parts, and 'QR' for space grade parts. The part names also include the package, however, because RapidSmith does not have any timing information, the speed grade is optional. Some examples are shown below:

![](_page_50_Picture_230.jpeg)

RapidSmith contains methods in util.RunXilinxTools to automatically run partgen and parse its output to obtain part names of installed devices. The installer uses these methods in order to determine which parts are valid on the system. The user can also refer to the final table in the Appendix entry on Memory and Performance of RapidSmith for a long list of part names. Other manipulation and conversion function for part names are found in the util.PartNameTools class.

### **Xilinx Family Names in RapidSmith**

By using the FamilyType enum, it makes writing code easier when trying to figure out what family the current design is targeting. The util.PartNameTools has several methods to help identify a family type from a part name and also identify sub family names. With the most recent Xilinx tools (ISE 11.1 and above) do not support legacy devices (Spartan 2, Spartan 2E, Virtex, Virtex E, Virtex 2 and Virtex 2 Pro families) and must use ISE 10.1.03 or older to create XDLRC reports and import/export XDL design. PartNameTools contains a method to determine if a given family type is a legacy type:

```
/**
* This method determines which family types require the older version
 * of the Xilinx tools (10.1.03 or older). 
 * @param familyType The family type to check.
 * @return True if this part requires older tools (10.1.03) or older, false 
  * otherwise.
 */
public static boolean isFamilyTypeLegacy(FamilyType familyType);
```
### *Appendix D: XDLRC Compatible Families*

RapidSmith depends on Xilinx XDLRC files for device descriptions. Xilinx offers several different families which in actuality use the same XDLRC information. Therefore, there is a set of base (commercial grade) families that are compatible with other families as well. The follow is a table showing these compatibilities:

![](_page_51_Picture_233.jpeg)

Only device files are generated for the base families. Therefore, when loading designs or RapidSmith files, it's always best to use the base family name. One way to ensure this is to use the following method:

```
/**
* This method will take a familyType and return the base familyType 
 * architecture. For example, the XDLRC RapidSmith uses for Automotive 
 * Spartan 6, Low Power Spartan 6 and Military Grade Spartan 6 all have
 * the same base architecture: Spartan 6. This method determines the
 * base architecture based on the familyType.
 * @param type The given family type.
 * @return The base family type architecture.
 */
public static FamilyType getBaseTypeFromFamilyType(FamilyType type);
```
### *Appendix E: Memory and Performance of RapidSmith*

This section contains a dump from the shell script generated in the tests.TestFileLoading class in RapidSmith. It determines the files size, Java heap usage in MB and load time from disk for the following 3 types of files. This script was run on a Windows 7 Enterprise 64-bit OS with an Intel Core i7 860 running at 2.8GHz. The test machine had 8 GB of DDR3 memory, a conventional 1 TB SATA hard drive and was using version 0.5.0 of RapidSmith and the 32-bit Oracle JVM version 1.6.0\_22.

Running RapidSmith in 64-bit Java will work exactly the same as in 32-bit mode; however its performance will be slightly slower and use more memory.

### **Wire Enumerator Files**

![](_page_52_Picture_389.jpeg)

### **Primitive Definitions Files**

![](_page_52_Picture_390.jpeg)

### **Device Files**

![](_page_52_Picture_391.jpeg)

![](_page_53_Picture_498.jpeg)

![](_page_54_Picture_498.jpeg)

![](_page_55_Picture_498.jpeg)

![](_page_56_Picture_498.jpeg)

![](_page_57_Picture_498.jpeg)

![](_page_58_Picture_498.jpeg)

![](_page_59_Picture_498.jpeg)

![](_page_60_Picture_498.jpeg)

![](_page_61_Picture_498.jpeg)

![](_page_62_Picture_498.jpeg)

![](_page_63_Picture_68.jpeg)

![](_page_63_Picture_69.jpeg)